### Inspiron 15 Manual de serviço

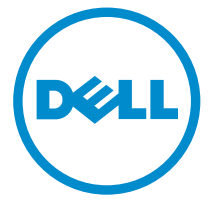

Modelo do computador: Inspiron 15–3531 Modelo regulamentar: P28F Tipo regulamentar: P28F005

# Notas, avisos e advertências

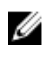

NOTA: Uma NOTA indica informações importantes para melhor utilizar o computador.

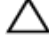

AVISO: Um AVISO indica potenciais danos do hardware ou a perda de dados e explica como evitar o problema.

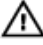

ADVERTÊNCIA: Uma ADVERTÊNCIA indica potenciais danos no equipamento, lesões corporais ou mesmo morte.

Copyright **©** 2014 Dell Inc. Todos os direitos reservados. Este produto está protegido por leis de copyright e propriedade intelectual dos EUA e internacionais. Dell™ e o logótipo da Dell são marcas comerciais da Dell Inc. nos Estados Unidos e/ou noutras jurisdições. Todas as outras marcas e nomes aqui mencionados podem ser marcas comerciais das respectivas empresas.

2014 - 05

Rev. A00

# Índice

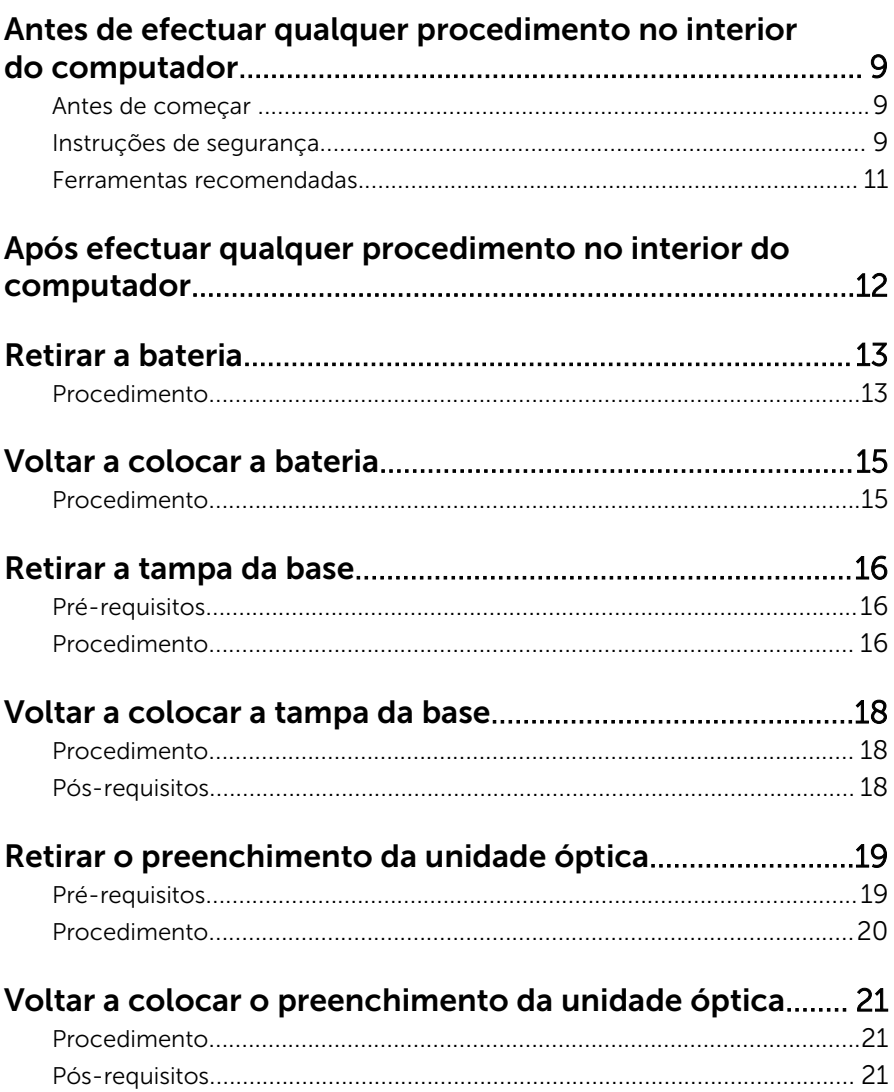

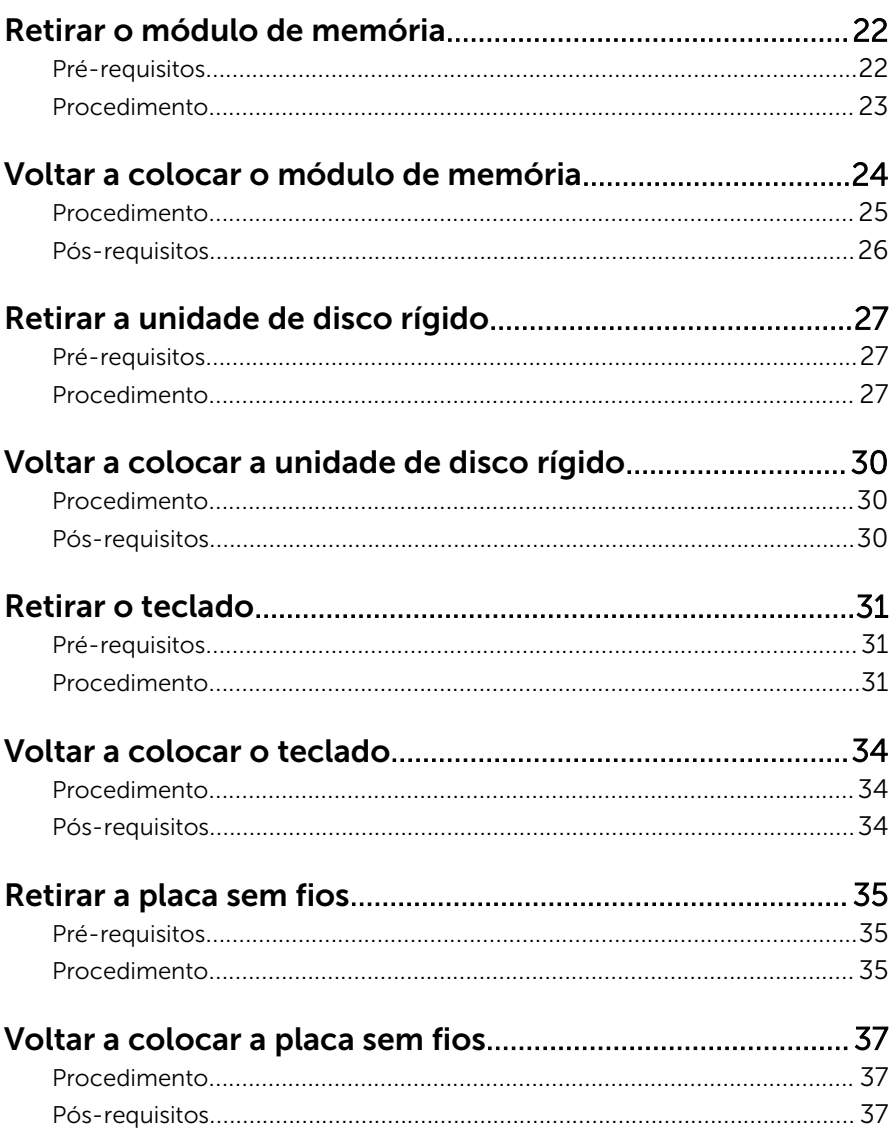

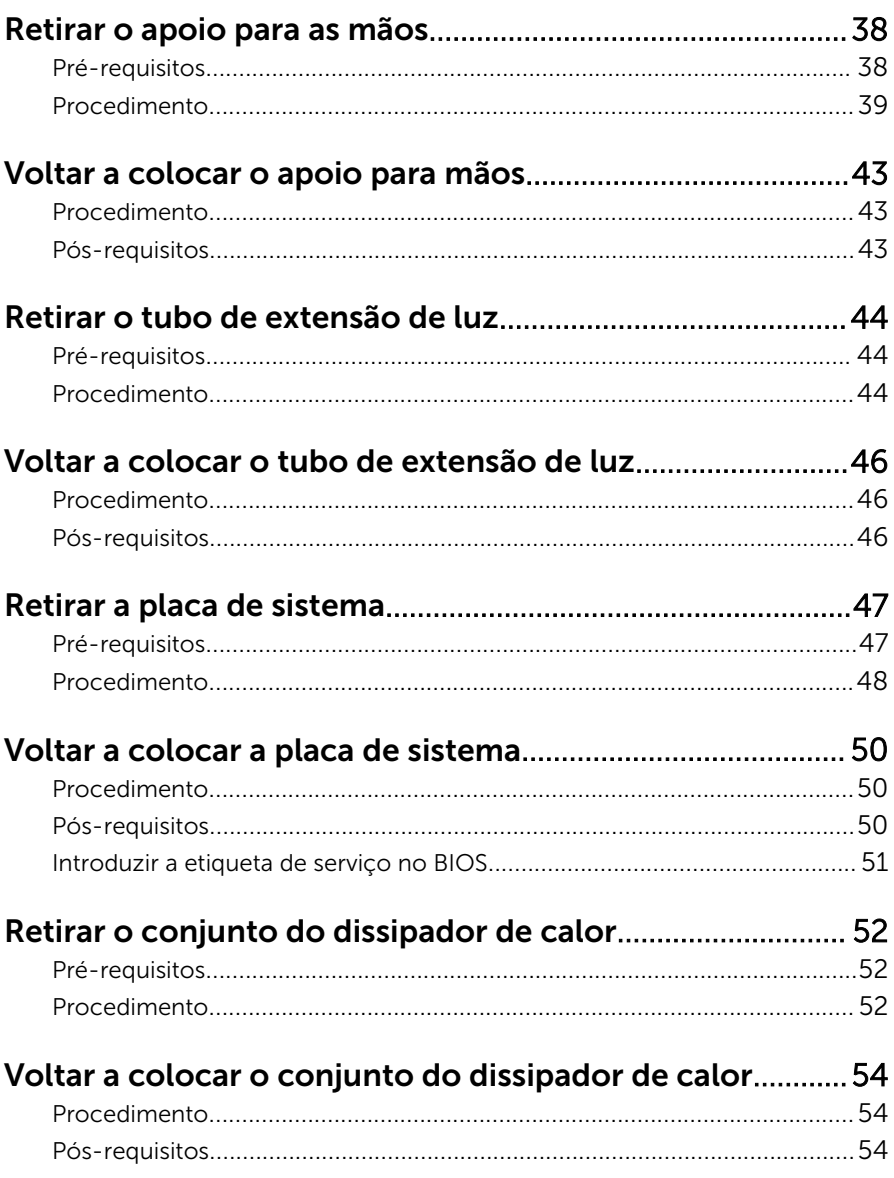

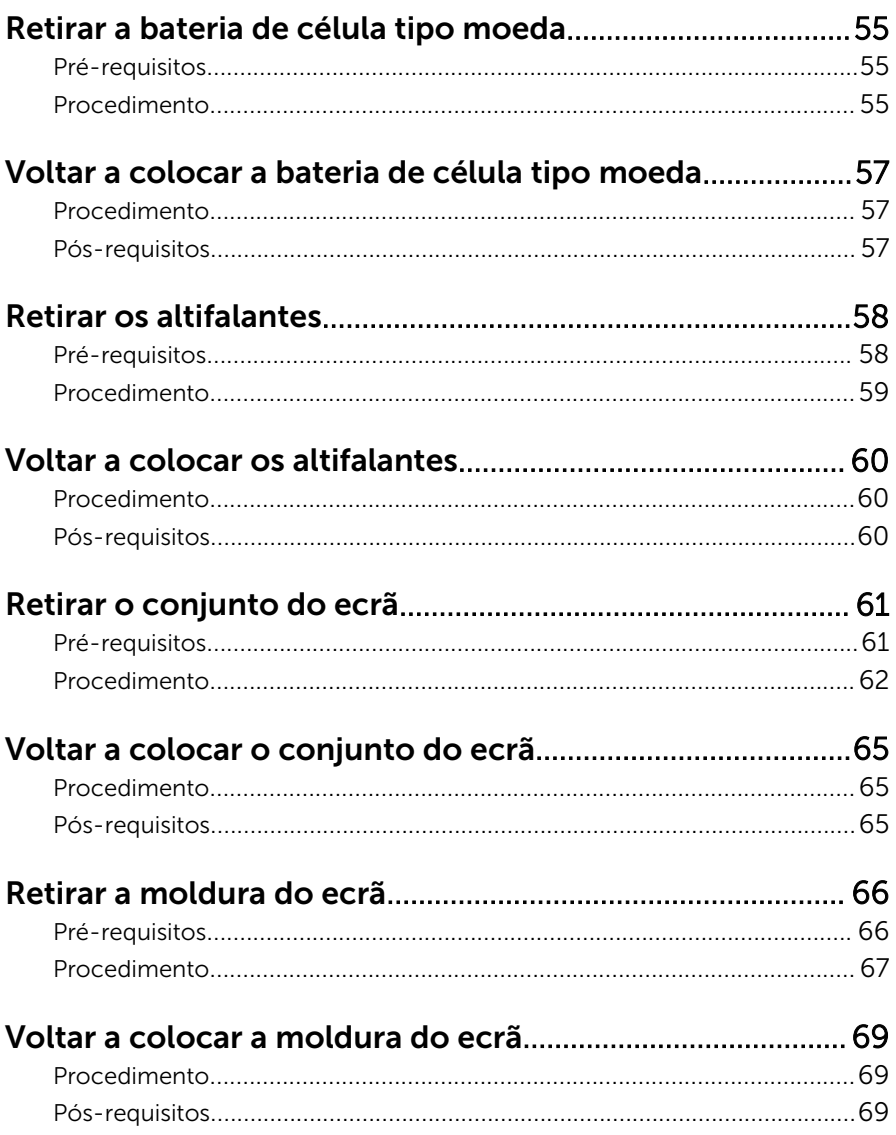

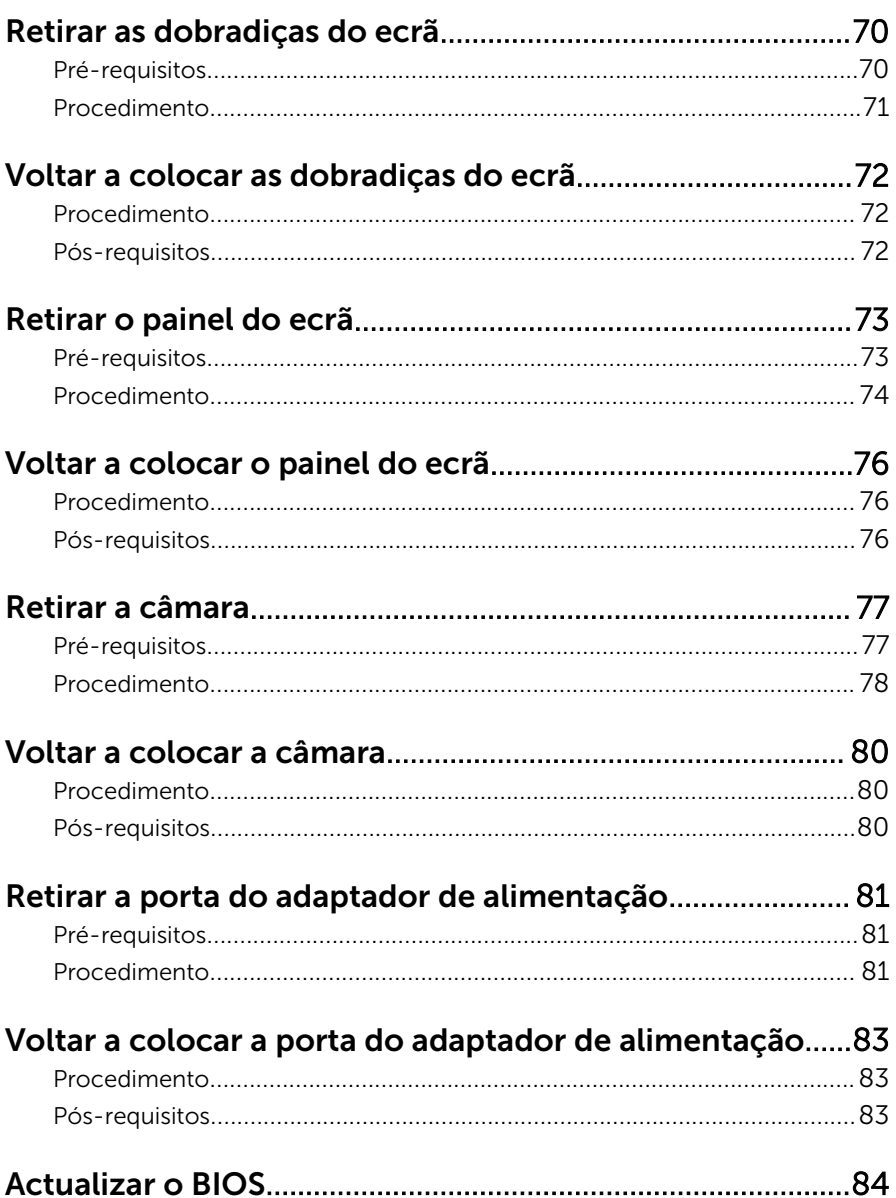

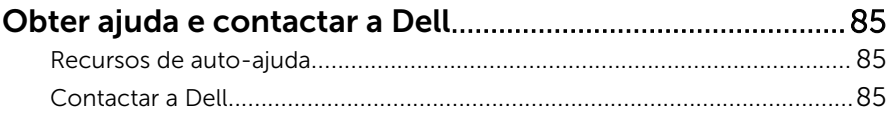

### <span id="page-8-0"></span>Antes de efectuar qualquer procedimento no interior do computador

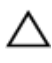

AVISO: Para evitar danos nos componentes e placas, pegue-os pelas extremidades, evitando tocar nos pinos e contactos eléctricos.

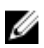

NOTA: As imagens apresentadas neste documento podem não representar exactamente o seu computador, pois dependem da configuração encomendada.

#### Antes de começar

- 1 Guarde e feche todos os ficheiros abertos e saia de todas as aplicações abertas.
- 2 Encerre o computador.
	- Windows 8.1: No ecrã Iniciar, clique ou toque no ícone de alimentação  $\biguplus \to$  Encerrar.
	- Windows 7: Clique ou toque em **Iniciar** → **Encerrar**.

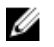

**NOTA:** Caso esteja a utilizar outro sistema operativo, consulte a respectiva documentação para obter as instruções de encerramento.

- **3** Desligue o computador e todos os dispositivos a ele ligados das respectivas tomadas eléctricas.
- 4 Desligue todos os cabos, como cabos de telefone, de rede, etc., do computador.
- 5 Desligue todos os dispositivos e periféricos ligados, como teclado, rato, monitor, etc., do computador.
- 6 Retire todos os cartões multimédia e discos ópticos do computador, se aplicável.

### Instruções de segurança

Utilize as directrizes de segurança seguintes para ajudar a proteger o computador de potenciais danos e para ajudar a assegurar a sua segurança pessoal.

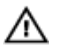

ADVERTÊNCIA: Antes de trabalhar no interior do computador, leia as informações de segurança fornecidas com o mesmo. Para obter informações adicionais sobre as melhores práticas de segurança, consulte a página principal de Conformidade Regulamentar em dell.com/regulatory\_compliance.

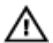

ADVERTÊNCIA: Desconecte a totalidade das fontes de alimentação eléctrica antes de proceder à abertura de tampas ou painéis do computador. Após terminar os trabalhos no interior do computador, apenas conecte a fonte de alimentação eléctrica após ter colocado a totalidade das tampas, painéis e parafusos.

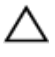

AVISO: Para evitar danos no computador, certifique-se de que a superfície de trabalho é plana e se encontra limpa.

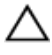

AVISO: Para evitar danos nos componentes e placas, pegue-os pelas extremidades, evitando tocar nos pinos e contactos eléctricos.

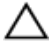

AVISO: Apenas um técnico qualificado e especializado tem autorização para retirar a tampa do computador e aceder a quaisquer componentes no interior do mesmo. Consulte as instruções de segurança para obter informações completas sobre precauções de segurança, procedimentos efectuados no interior do computador e protecção contra descargas electrostáticas.

AVISO: Antes de tocar em qualquer parte interior do computador, ligue-se à terra tocando numa superfície metálica não pintada, tal como o metal na parte posterior do computador. Enquanto trabalha, toque periodicamente numa superfície metálica não pintada para dissipar a electricidade estática, uma vez que esta pode danificar os componentes internos.

AVISO: Quando desligar um cabo, puxe pelo respectivo conector ou pela patilha e não pelo próprio cabo. Alguns dos cabos apresentam conectores com patilhas de bloqueio ou parafusos de orelhas os quais terá de libertar antes de desconectar o cabo. Ao desconectar os cabos, faça-o em alinhamento com a direcção de encaixe, para evitar dobrar os pinos de contacto. Ao conectar os cabos, certifique-se de que os conectores e portas estão correctamente orientados e alinhados.

AVISO: Para desligar um cabo de rede, desligue primeiro o cabo do computador e, em seguida, desligue o cabo do dispositivo de rede. <span id="page-10-0"></span> $\triangle$  AVISO: Prima e ejecte quaisquer cartões instalados no leitor de cartões multimédia.

#### Ferramentas recomendadas

Os procedimentos descritos neste documento podem requerer as seguintes ferramentas:

- Chave de parafusos Philips
- Instrumento de plástico pontiagudo

### <span id="page-11-0"></span>Após efectuar qualquer procedimento no interior do computador

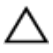

#### AVISO: Deixar parafusos soltos no interior do computador pode danificá-lo gravemente.

- 1 Volte a colocar todos os parafusos e certifique-se de que não existem parafusos soltos no interior do computador.
- 2 Ligue todos os dispositivos externos, periféricos e cabos que tenha retirado antes de trabalhar no computador.
- 3 Volte a colocar todos os cartões de multimédia, discos e outros componentes que tenha retirado antes de trabalhar no computador.
- 4 Ligue o computador e todos os dispositivos anexados às respectivas tomadas eléctricas.
- 5 Lique o computador.

# <span id="page-12-0"></span>Retirar a bateria

ADVERTÊNCIA: Antes de trabalhar no interior do computador, leia as informações de segurança que foram fornecidas com o mesmo e siga os passos em [Antes de trabalhar no interior do computador.](#page-8-0) Após trabalhar no interior do computador, siga as instruções em Após [trabalhar no interior do computador.](#page-11-0) Para obter mais informações sobre as melhores práticas de segurança, consulte a página principal da Conformidade Regulatória em dell.com/regulatory\_compliance.

#### Procedimento

- 1 Feche o ecrã e volte o computador ao contrário.
- 2 Deslize as patilhas de desbloqueio da bateria para a posição de desbloqueio.
- 3 Utilizando as pontas dos dedos, levante em ângulo a bateria e retire-a do respectivo compartimento.

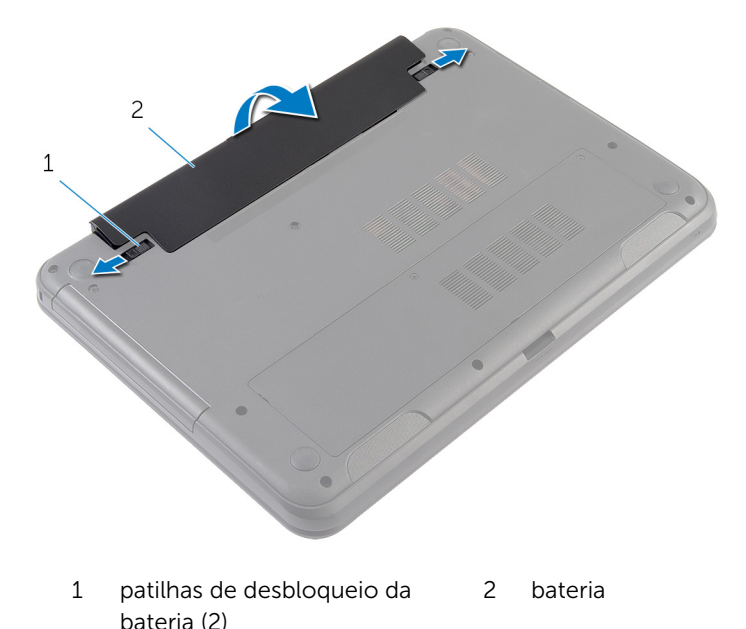

4 Vire o computador ao contrário e abra o ecrã o mais possível.

Após desligar o computador, prima sem soltar o botão de alimentação durante 5 segundos para ligar a placa de sistema à terra.

# <span id="page-14-0"></span>Voltar a colocar a bateria

ADVERTÊNCIA: Antes de trabalhar no interior do computador, leia as informações de segurança que foram fornecidas com o mesmo e siga os passos em [Antes de trabalhar no interior do computador.](#page-8-0) Após trabalhar no interior do computador, siga as instruções em Após [trabalhar no interior do computador.](#page-11-0) Para obter mais informações sobre as melhores práticas de segurança, consulte a página principal da Conformidade Regulatória em dell.com/regulatory\_compliance.

#### Procedimento

1 Deslize as patilhas na bateria para as ranhuras do compartimento da bateria e encaixe-a bateria no devido lugar.

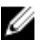

**NOTA:** Certifique-se de que as patilhas de desbloqueio da bateria estão seguras.

2 Vire o computador ao contrário e abra o ecrão mais possível.

# <span id="page-15-0"></span>Retirar a tampa da base

ADVERTÊNCIA: Antes de trabalhar no interior do computador, leia as informações de segurança que foram fornecidas com o mesmo e siga os passos em [Antes de trabalhar no interior do computador.](#page-8-0) Após trabalhar no interior do computador, siga as instruções em Após [trabalhar no interior do computador.](#page-11-0) Para obter mais informações sobre as melhores práticas de segurança, consulte a página principal da Conformidade Regulatória em dell.com/regulatory\_compliance.

### Pré-requisitos

Retire a [bateria](#page-12-0).

### Procedimento

- 1 Desaperte os parafusos integrados que fixam a tampa da base à base do computador.
- 2 Com as pontas dos dedos, destaque a tampa da base do computador.

Levante a tampa da base, em ângulo, e retire-a do computador.

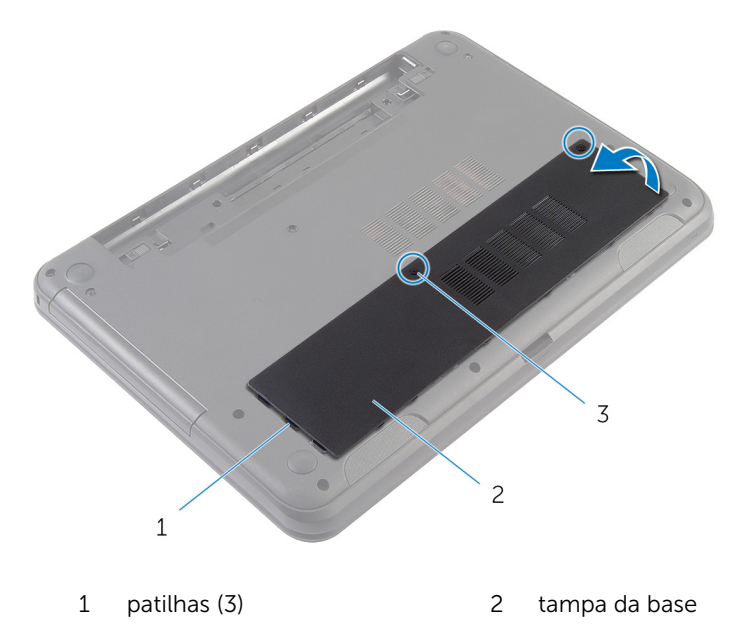

parafusos integrados (2)

### <span id="page-17-0"></span>Voltar a colocar a tampa da base

ADVERTÊNCIA: Antes de trabalhar no interior do computador, leia as informações de segurança que foram fornecidas com o mesmo e siga os passos em [Antes de trabalhar no interior do computador.](#page-8-0) Após trabalhar no interior do computador, siga as instruções em Após [trabalhar no interior do computador.](#page-11-0) Para obter mais informações sobre as melhores práticas de segurança, consulte a página principal da Conformidade Regulatória em dell.com/regulatory\_compliance.

#### Procedimento

- 1 Faça deslizar as patilhas da tampa da base para as ranhuras na base do computador e encaixe-a cuidadosamente no respectivo lugar.
- 2 Aperte os parafusos integrados que fixam a tampa da base à base do computador.

### Pós-requisitos

Volte a colocar a [bateria.](#page-14-0)

### <span id="page-18-0"></span>Retirar o preenchimento da unidade óptica

A ADVERTÊNCIA: Antes de trabalhar no interior do computador, leia as informações de segurança que foram fornecidas com o mesmo e siga os passos em [Antes de trabalhar no interior do computador.](#page-8-0) Após trabalhar no interior do computador, siga as instruções em Após [trabalhar no interior do computador.](#page-11-0) Para obter mais informações sobre as melhores práticas de segurança, consulte a página principal da Conformidade Regulatória em dell.com/regulatory\_compliance.

### Pré-requisitos

Retire a [bateria](#page-12-0).

### <span id="page-19-0"></span>Procedimento

- 1 Retire o parafuso que fixa o preenchimento da unidade óptica à base do computador.
- 2 Com a ponta dos dedos, faça deslizar o preenchimento da unidade óptica para fora do respectivo compartimento.

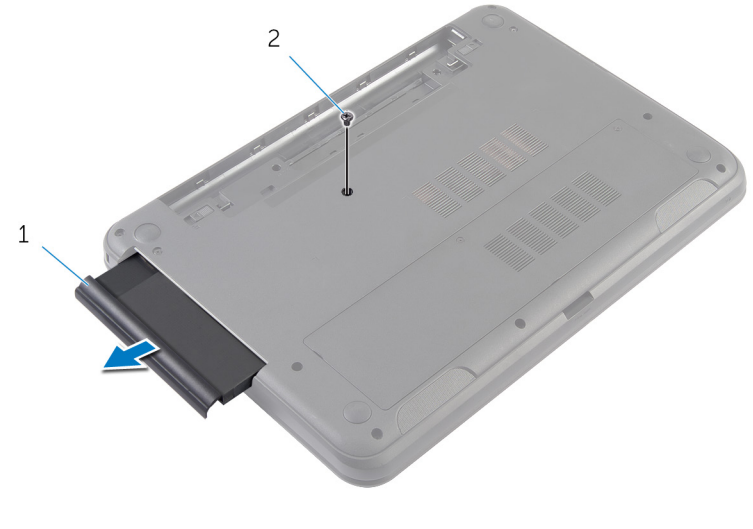

1 preenchimento da unidade 2 parafuso óptica

### <span id="page-20-0"></span>Voltar a colocar o preenchimento da unidade óptica

ADVERTÊNCIA: Antes de trabalhar no interior do computador, leia as informações de segurança que foram fornecidas com o mesmo e siga os passos em [Antes de trabalhar no interior do computador.](#page-8-0) Após trabalhar no interior do computador, siga as instruções em [Após](#page-11-0)  [trabalhar no interior do computador.](#page-11-0) Para obter mais informações sobre as melhores práticas de segurança, consulte a página principal da Conformidade Regulatória em dell.com/regulatory\_compliance.

### Procedimento

- 1 Faça deslizar o preenchimento da unidade óptica para o respectivo compartimento e alinhe o orifício do parafuso no preenchimento da unidade óptica com o respectivo orifício na base do computador.
- 2 Volte a colocar o parafuso que fixa o preenchimento da unidade óptica à base do computador.

### Pós-requisitos

Volte a colocar a [bateria.](#page-14-0)

# <span id="page-21-0"></span>Retirar o módulo de memória

ADVERTÊNCIA: Antes de trabalhar no interior do computador, leia as W. informações de segurança que foram fornecidas com o mesmo e siga os passos em [Antes de trabalhar no interior do computador.](#page-8-0) Após trabalhar no interior do computador, siga as instruções em Após [trabalhar no interior do computador.](#page-11-0) Para obter mais informações sobre as melhores práticas de segurança, consulte a página principal da Conformidade Regulatória em dell.com/regulatory\_compliance.

### Pré-requisitos

- 1 Retire a [bateria](#page-12-0).
- 2 Retire a [tampa da base](#page-15-0).

### <span id="page-22-0"></span>Procedimento

- 1 Utilizando as pontas dos dedos, abra os ganchos de fixação em cada uma das extremidades do conector do módulo de memória até que o módulo de memória fique visível.
- 2 Deslize e retire o módulo de memória da respectiva ranhura.

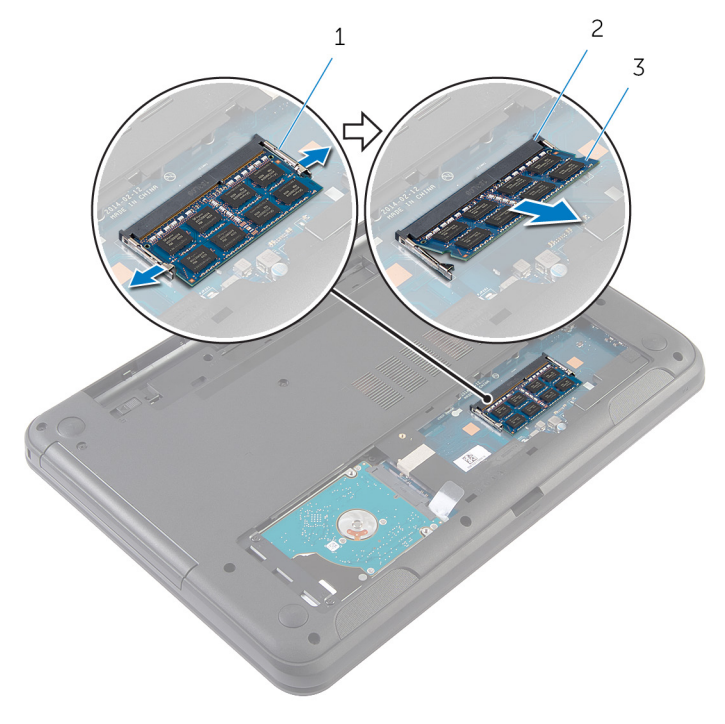

- 1 grampos de segurança (2) 2 encaixe do módulo de
	- memória
- 3 módulo de memória

### <span id="page-23-0"></span>Voltar a colocar o módulo de memória

ADVERTÊNCIA: Antes de trabalhar no interior do computador, leia as informações de segurança que foram fornecidas com o mesmo e siga os passos em [Antes de trabalhar no interior do computador.](#page-8-0) Após trabalhar no interior do computador, siga as instruções em [Após](#page-11-0)  [trabalhar no interior do computador.](#page-11-0) Para obter mais informações sobre as melhores práticas de segurança, consulte a página principal da Conformidade Regulatória em dell.com/regulatory\_compliance.

### <span id="page-24-0"></span>Procedimento

- 1 Alinhe o entalhe no módulo de memória com a patilha da ranhura do módulo de memória.
- 2 Faça deslizar, em ângulo, o módulo de memória para a ranhura e prima o módulo para baixo até encaixar no lugar.

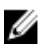

NOTA: Se não ouvir um estalido, retire o módulo de memória e volte a instalá-lo.

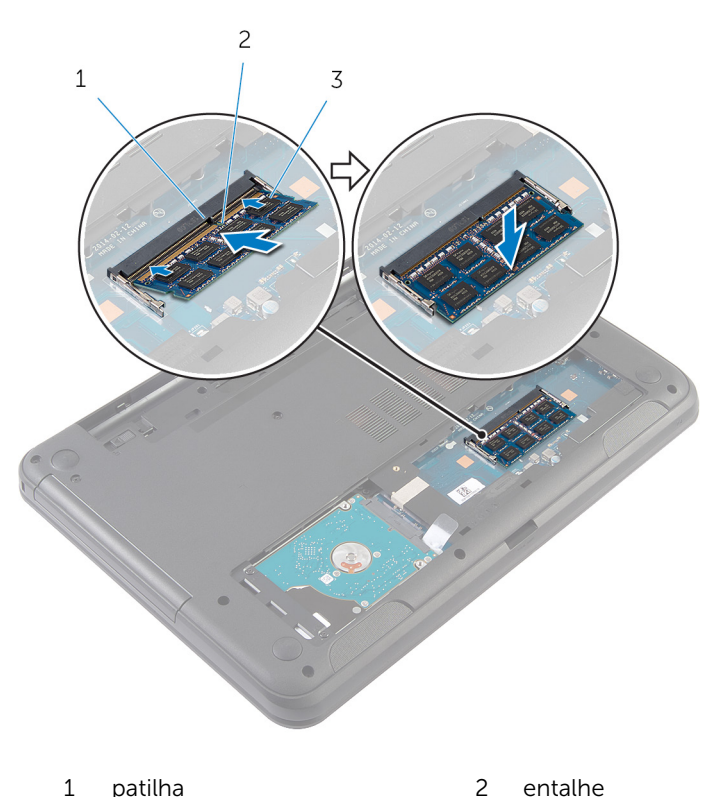

3 módulo de memória

### <span id="page-25-0"></span>Pós-requisitos

- 1 Volte a colocar a [tampa da base](#page-17-0).
- 2 Volte a colocar a **bateria**.

## <span id="page-26-0"></span>Retirar a unidade de disco rígido

A ADVERTÊNCIA: Antes de trabalhar no interior do computador, leia as informações de segurança que foram fornecidas com o mesmo e siga os passos em [Antes de trabalhar no interior do computador.](#page-8-0) Após trabalhar no interior do computador, siga as instruções em Após [trabalhar no interior do computador.](#page-11-0) Para obter mais informações sobre as melhores práticas de segurança, consulte a página principal da Conformidade Regulatória em dell.com/regulatory\_compliance.

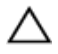

AVISO: As unidades de disco rígido são frágeis. Tenha muito cuidado quando manusear a unidade de disco rígido.

AVISO: Para evitar perda de dados, não retire a unidade de disco rígido enquanto o computador estiver em estado de suspensão ou ligado.

### Pré-requisitos

- 1 Retire a [bateria](#page-12-0).
- 2 Retire a [tampa da base](#page-15-0).

### Procedimento

- 1 Retire os parafusos que fixam o conjunto da unidade de disco rígido à base do computador.
- 2 Faça deslizar o conjunto da unidade de disco rígido para fora do conector na placa de sistema, para soltar o conjunto da unidade de disco rígido da placa de sistema.

3 Utilizando a patilha de abrir, incline o conjunto da unidade de disco rígido e retire-o da base do computador.

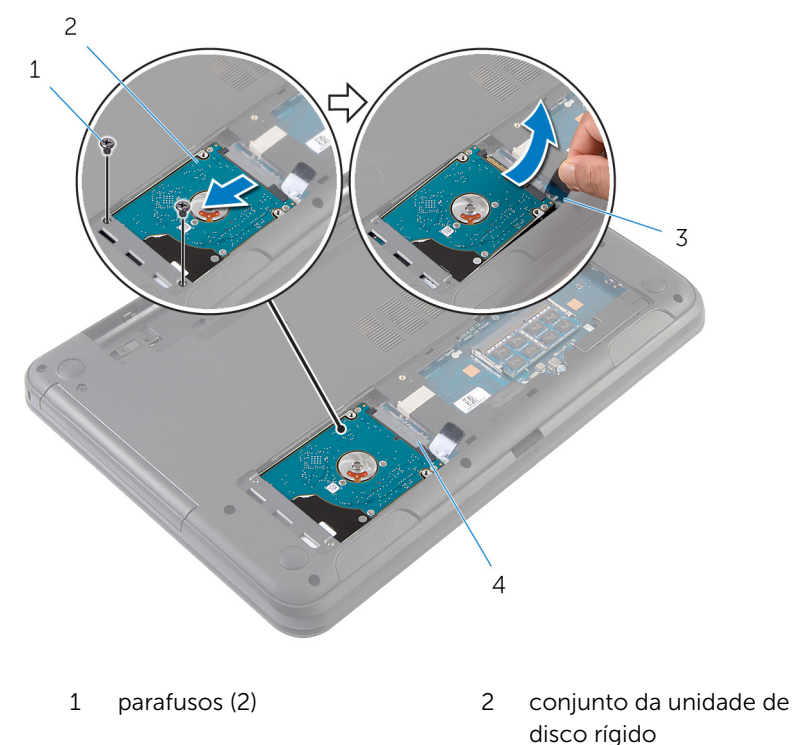

- 3 patilha de abrir 4 conector da placa de sistema
- 4 Retire os parafusos que fixam o suporte da unidade de disco rígido à unidade.

Levante o suporte da unidade de disco rígido da respectiva unidade.

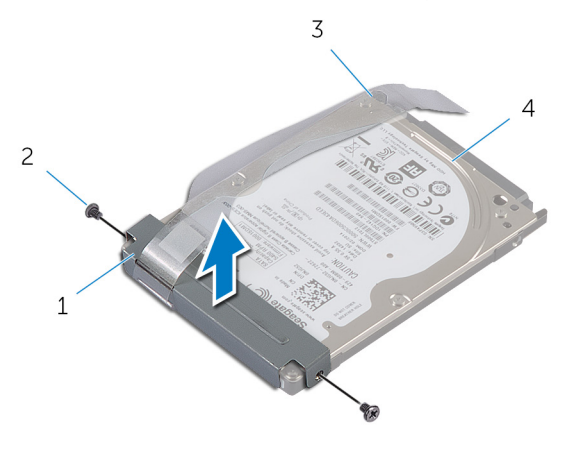

- suporte da unidade de disco rígido parafusos (2)
- 3 patilha de abrir 1990 1991 1992 1993 1994 1994 1995 1996 1997 1998 1998 199

### <span id="page-29-0"></span>Voltar a colocar a unidade de disco rígido

A ADVERTÊNCIA: Antes de trabalhar no interior do computador, leia as informações de segurança que foram fornecidas com o mesmo e siga os passos em [Antes de trabalhar no interior do computador.](#page-8-0) Após trabalhar no interior do computador, siga as instruções em Após [trabalhar no interior do computador.](#page-11-0) Para obter mais informações sobre as melhores práticas de segurança, consulte a página principal da Conformidade Regulatória em dell.com/regulatory\_compliance.

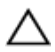

AVISO: As unidades de disco rígido são frágeis. Tenha muito cuidado quando manusear a unidade de disco rígido.

### Procedimento

- 1 Alinhe os orifícios dos parafusos do suporte da unidade de disco rígido com os orifícios dos parafusos na unidade de disco rígido.
- 2 Volte a colocar os parafusos que fixam o suporte da unidade de disco rígido à respectiva unidade.
- **3** Faça deslizar o conjunto da unidade de disco rígido para dentro da ranhura na base do computador e coloque o conjunto da unidade de disco rígido na base do computador.
- 4 Utilizando a patilha, faça deslizar o conjunto da unidade de disco rígido na direcção do conector da placa de sistema para ligar o conjunto da unidade de disco rígido à placa de sistema.
- 5 Volte a colocar os parafusos que fixam o conjunto da unidade de disco rígido à base do computador.

#### Pós-requisitos

- 1 Volte a colocar a [tampa da base](#page-17-0).
- 2 Volte a colocar a [bateria.](#page-14-0)

# <span id="page-30-0"></span>Retirar o teclado

ADVERTÊNCIA: Antes de trabalhar no interior do computador, leia as informações de segurança que foram fornecidas com o mesmo e siga os passos em [Antes de trabalhar no interior do computador.](#page-8-0) Após trabalhar no interior do computador, siga as instruções em Após [trabalhar no interior do computador.](#page-11-0) Para obter mais informações sobre as melhores práticas de segurança, consulte a página principal da Conformidade Regulatória em dell.com/regulatory\_compliance.

### Pré-requisitos

Retire a [bateria](#page-12-0).

### Procedimento

- 1 Vire o computador ao contrário e abra o ecrão mais possível.
- 2 Utilizando instrumento de plástico pontiagudo, solte as patilhas que fixam o teclado ao apoio para mãos.

3 Vire cuidadosamente o teclado ao contrário e coloque-o sobre o apoio para mãos.

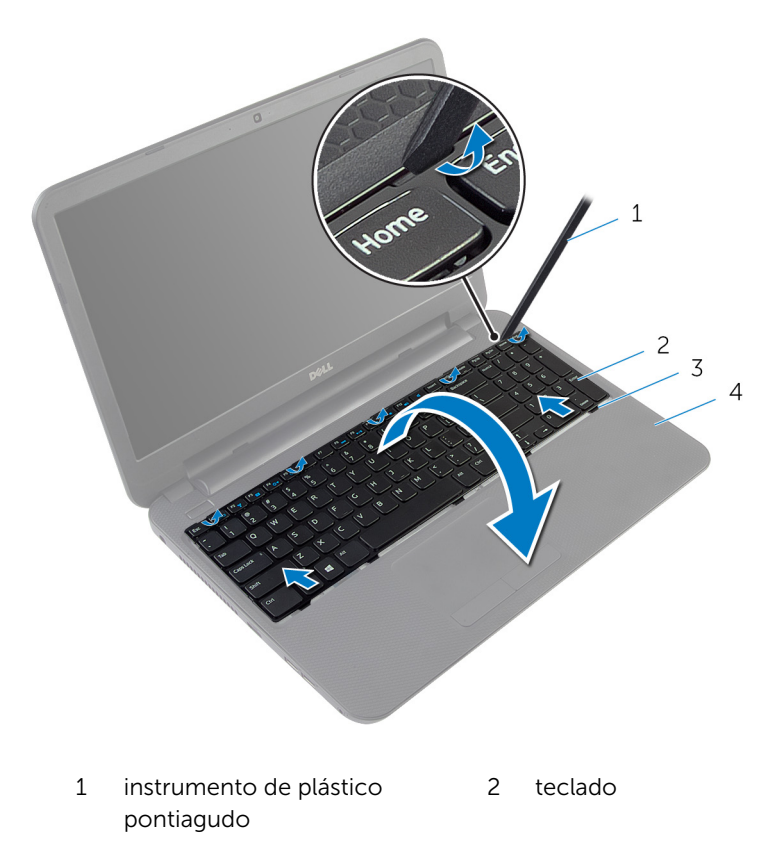

- 3 patilhas (5) 4 apoio para as mãos
- 4 Levante o trinco do conector e desligue o cabo do teclado da placa de sistema.

Levante o teclado junto com o cabo e retire-os do apoio para mãos.

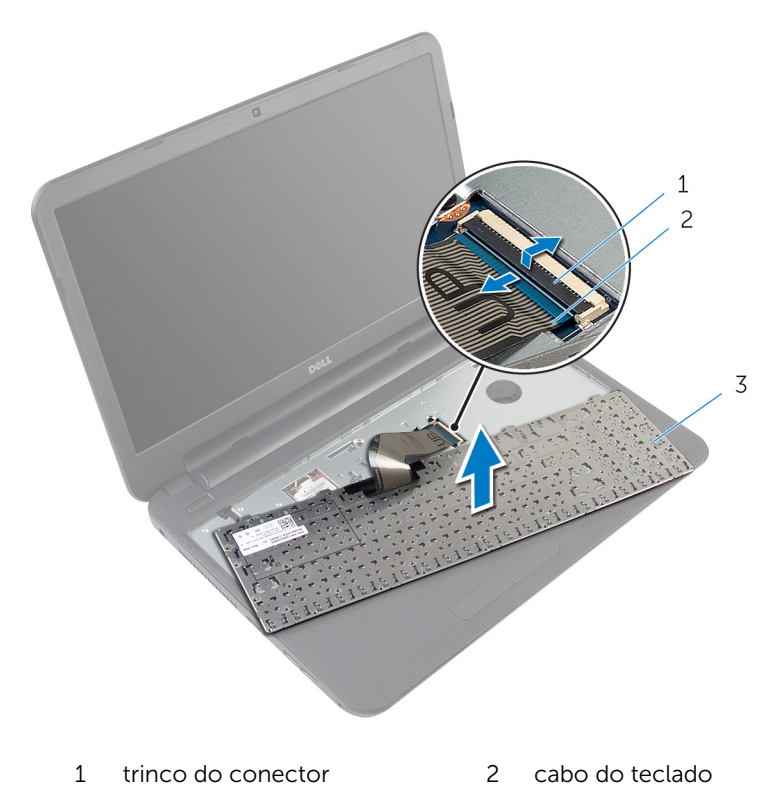

teclado

# <span id="page-33-0"></span>Voltar a colocar o teclado

ADVERTÊNCIA: Antes de trabalhar no interior do computador, leia as informações de segurança que foram fornecidas com o mesmo e siga os passos em [Antes de trabalhar no interior do computador.](#page-8-0) Após trabalhar no interior do computador, siga as instruções em Após [trabalhar no interior do computador.](#page-11-0) Para obter mais informações sobre as melhores práticas de segurança, consulte a página principal da Conformidade Regulatória em dell.com/regulatory\_compliance.

#### Procedimento

- 1 Faça deslizar o cabo do teclado para dentro do conector na placa de sistema e carregue no trinco do conector para prender o cabo.
- 2 Volte cuidadosamente o teclado ao contrário, deslize os trincos no teclado para as ranhuras no apoio para mãos e encaixe o teclado no devido lugar.
- **3** Feche o ecrã e volte o computador ao contrário.

### Pós-requisitos

Volte a colocar a [bateria.](#page-14-0)

# <span id="page-34-0"></span>Retirar a placa sem fios

ADVERTÊNCIA: Antes de trabalhar no interior do computador, leia as informações de segurança que foram fornecidas com o mesmo e siga os passos em [Antes de trabalhar no interior do computador.](#page-8-0) Após trabalhar no interior do computador, siga as instruções em Após [trabalhar no interior do computador.](#page-11-0) Para obter mais informações sobre as melhores práticas de segurança, consulte a página principal da Conformidade Regulatória em dell.com/regulatory\_compliance.

### Pré-requisitos

- 1 Retire a [bateria](#page-12-0).
- 2 Retire o [teclado](#page-30-0).

#### Procedimento

- **1** Desligue os cabos da antena da placa sem fios.
- 2 Retire o parafuso que fixa a placa sem fios à base do computador.

Deslize e retire a placa sem fios da respectiva ranhura.

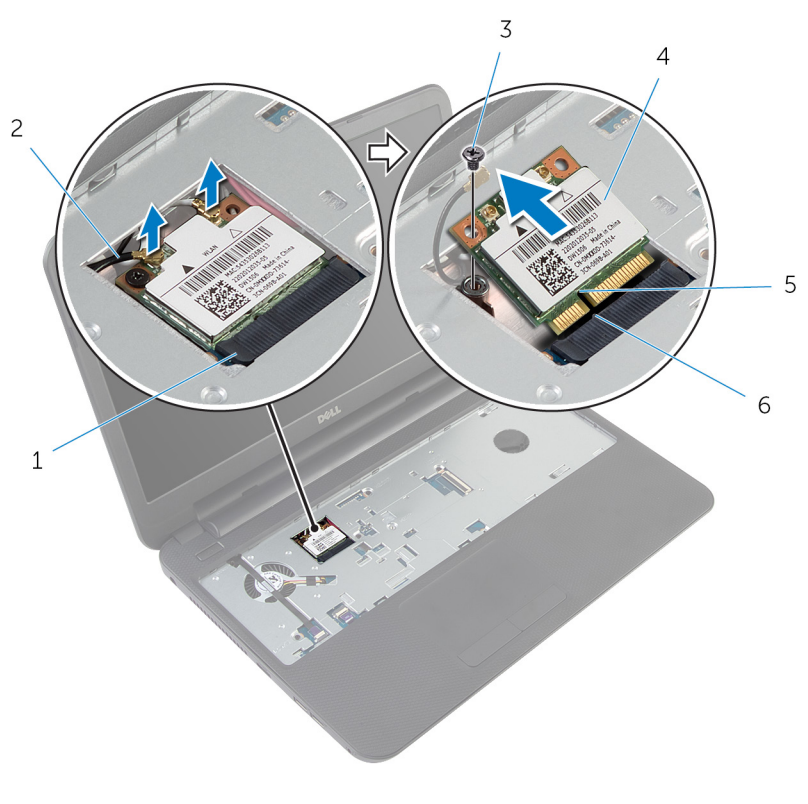

- 1 ranhura da placa sem fios 2 cabos de antena (2)
- 
- entalhe 6 patilha
- 
- parafuso 4 placa sem fios
	-
### <span id="page-36-0"></span>Voltar a colocar a placa sem fios

ADVERTÊNCIA: Antes de trabalhar no interior do computador, leia as informações de segurança que foram fornecidas com o mesmo e siga os passos em [Antes de trabalhar no interior do computador.](#page-8-0) Após trabalhar no interior do computador, siga as instruções em Após [trabalhar no interior do computador.](#page-11-0) Para obter mais informações sobre as melhores práticas de segurança, consulte a página principal da Conformidade Regulatória em dell.com/regulatory\_compliance.

### Procedimento

- 1 Alinhe o entalhe na placa sem fios com a patilha na respectiva ranhura.
- 2 Insira, em ângulo, a placa sem fios na ranhura.
- 3 Prima a outra extremidade da placa sem fios e volte a colocar o parafuso que fixa a placa sem fios à base do computador.
- 4 Ligue os cabos da antena à placa sem fios.

A tabela seguinte apresenta os esquemas de cores do cabo da antena para a placa sem fios suportada pelo computador.

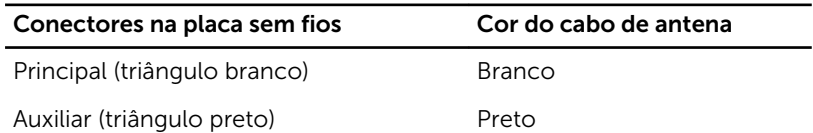

- 1 Volte a colocar o [teclado](#page-33-0).
- 2 Volte a colocar a [bateria.](#page-14-0)

## <span id="page-37-0"></span>Retirar o apoio para as mãos

ADVERTÊNCIA: Antes de trabalhar no interior do computador, leia as ∧ informações de segurança que foram fornecidas com o mesmo e siga os passos em [Antes de trabalhar no interior do computador.](#page-8-0) Após trabalhar no interior do computador, siga as instruções em [Após](#page-11-0)  [trabalhar no interior do computador.](#page-11-0) Para obter mais informações sobre as melhores práticas de segurança, consulte a página principal da Conformidade Regulatória em dell.com/regulatory\_compliance.

### Pré-requisitos

- 1 Retire a [bateria](#page-12-0).
- 2 Retire a [tampa da base](#page-15-0).
- **3** Retire o [teclado](#page-30-0).

### Procedimento

- 1 Levante os trincos do conector e, utilizando as patilhas de abrir, desligue o cabo do painel táctil e o cabo do botão de alimentação da placa de sistema.
- 2 Anote o encaminhamento do cabo do botão de alimentação e destaqueo do apoio para mãos.

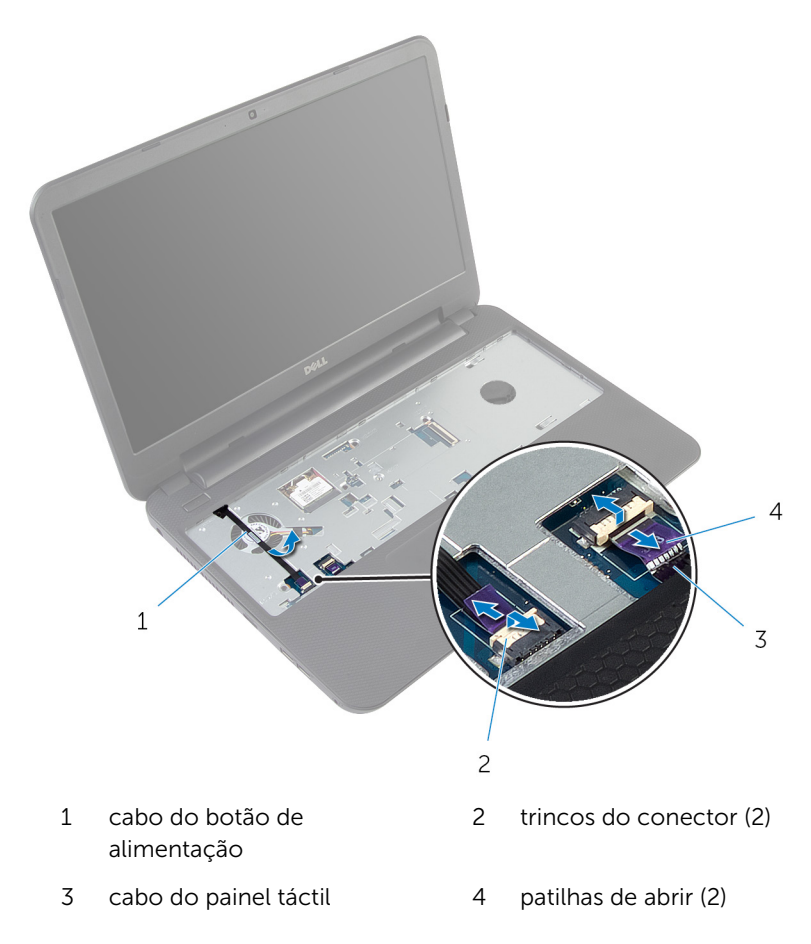

Retire os parafusos que fixam o apoio para mãos à base do computador.

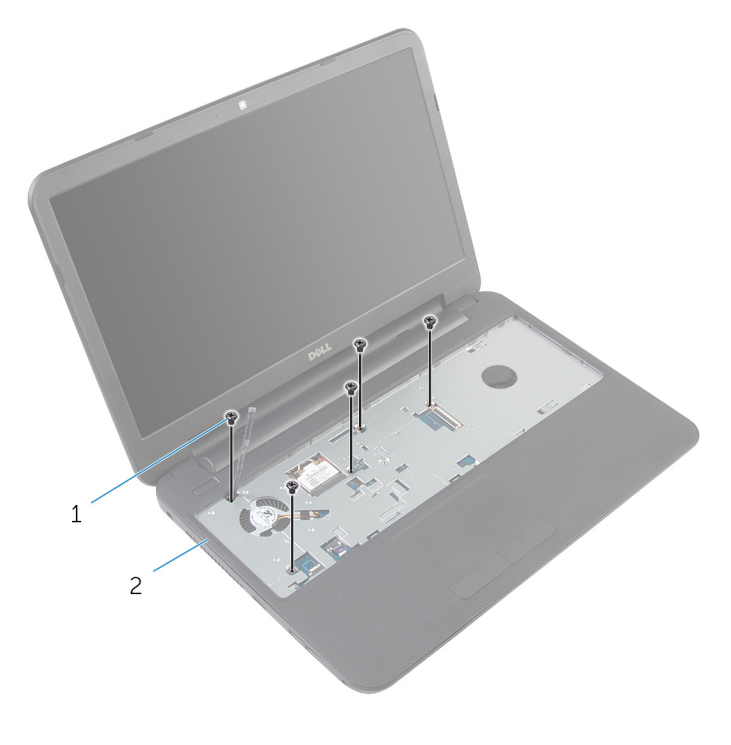

- parafusos (5) 2 apoio para as mãos
- Feche o ecrã e volte o computador ao contrário.

Retire os parafusos que fixam o apoio para mãos à base do computador.

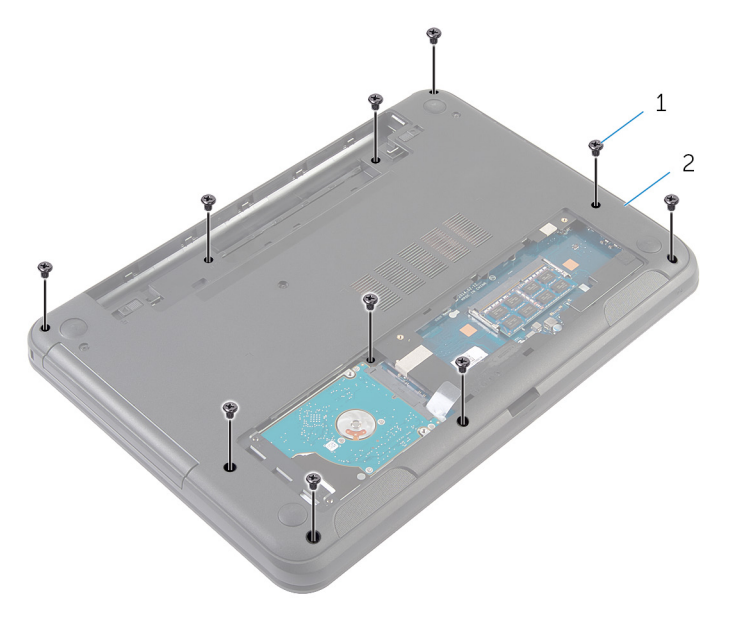

- parafusos (10) 2 base do computador
- Vire o computador ao contrário e abra o ecrã o mais possível.
- Utilizando um instrumento de plástico pontiagudo, levante e solte cuidadosamente as patilhas no apoio para mãos das ranhuras na base do computador.

8 Levante o apoio para mãos, em ângulo, e retire-o do computador.

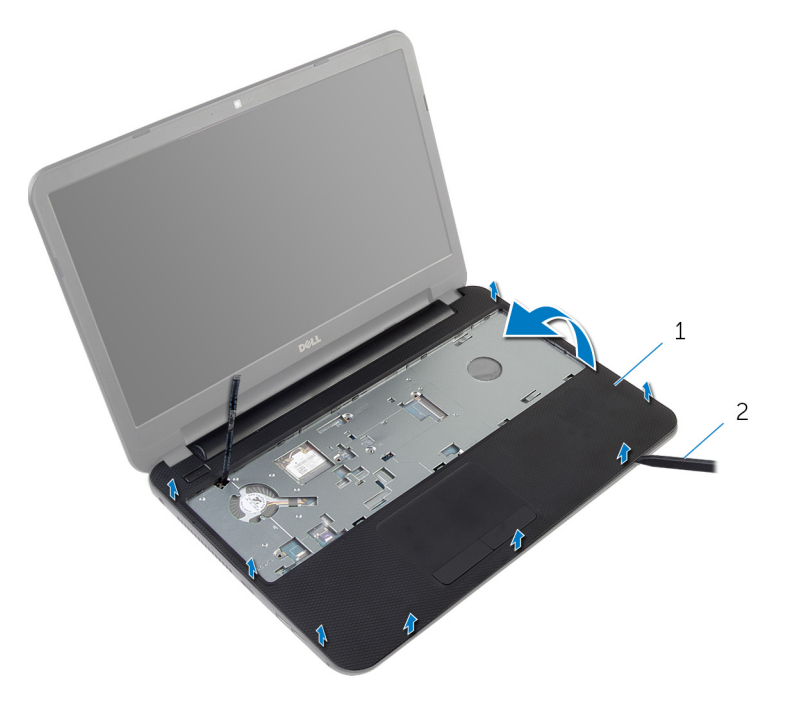

- 
- 1 apoio para as mãos 2 instrumento de plástico pontiagudo

### <span id="page-42-0"></span>Voltar a colocar o apoio para mãos

ADVERTÊNCIA: Antes de trabalhar no interior do computador, leia as informações de segurança que foram fornecidas com o mesmo e siga os passos em [Antes de trabalhar no interior do computador.](#page-8-0) Após trabalhar no interior do computador, siga as instruções em Após [trabalhar no interior do computador.](#page-11-0) Para obter mais informações sobre as melhores práticas de segurança, consulte a página principal da Conformidade Regulatória em dell.com/regulatory\_compliance.

#### Procedimento

- 1 Alinhe os orifícios dos parafusos no apoio para mãos com os orifícios na base do computador e encaixe o apoio para mãos no lugar.
- 2 Volte a colocar os parafusos que fixam o apoio para mãos à base do computador.
- 3 Prenda o cabo do botão de alimentação ao apoio para mãos.
- 4 Faça deslizar o cabo do painel táctil e o cabo do botão de alimentação para dentro dos conectores na placa de sistema e carregue nos trincos do conector para fixar os cabos.
- 5 Feche o ecrã e volte o computador ao contrário.
- 6 Volte a colocar os parafusos que fixam o apoio para mãos à base do computador.
- 7 Vire o computador ao contrário e abra o ecrã o mais possível.

- 1 Volte a colocar o [teclado](#page-33-0).
- 2 Volte a colocar a [tampa da base](#page-17-0).
- **3** Volte a colocar a [bateria.](#page-14-0)

### <span id="page-43-0"></span>Retirar o tubo de extensão de luz

A ADVERTÊNCIA: Antes de trabalhar no interior do computador, leia as informações de segurança que foram fornecidas com o mesmo e siga os passos em [Antes de trabalhar no interior do computador.](#page-8-0) Após trabalhar no interior do computador, siga as instruções em Após [trabalhar no interior do computador.](#page-11-0) Para obter mais informações sobre as melhores práticas de segurança, consulte a página principal da Conformidade Regulatória em dell.com/regulatory\_compliance.

### Pré-requisitos

- 1 Retire a [bateria](#page-12-0).
- 2 Retire a [tampa da base](#page-15-0).
- 3 Retire o [teclado](#page-30-0).
- 4 Retire o [apoio para as mãos.](#page-37-0)

### Procedimento

Tome nota do alinhamento do tubo de extensão de luz, levante-o em ângulo e remova-o da ranhura no altifalante.

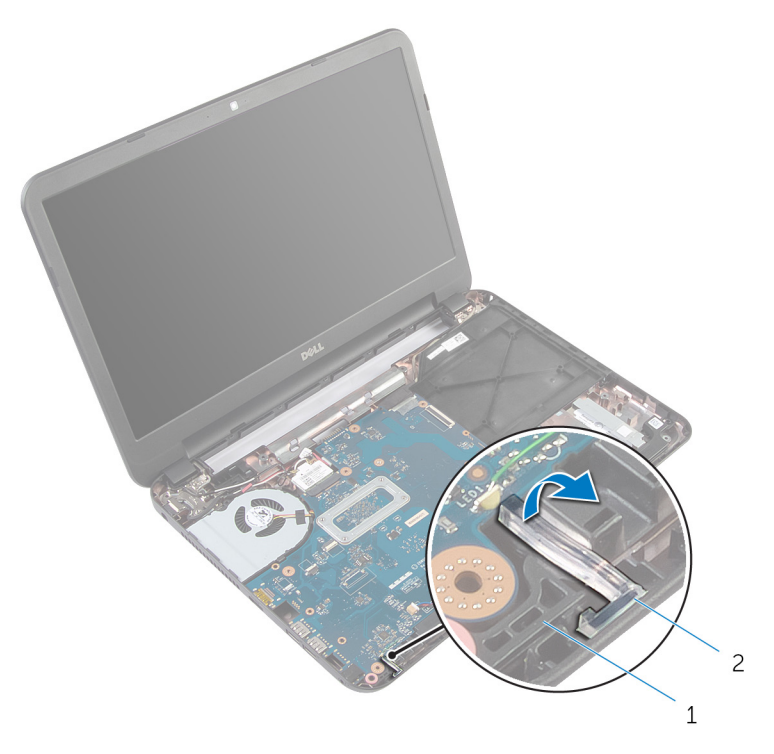

- 
- altifalante 2 tubo de extensão de luz

### <span id="page-45-0"></span>Voltar a colocar o tubo de extensão de luz

ADVERTÊNCIA: Antes de trabalhar no interior do computador, leia as informações de segurança que foram fornecidas com o mesmo e siga os passos em [Antes de trabalhar no interior do computador.](#page-8-0) Após trabalhar no interior do computador, siga as instruções em Após [trabalhar no interior do computador.](#page-11-0) Para obter mais informações sobre as melhores práticas de segurança, consulte a página principal da Conformidade Regulatória em dell.com/regulatory\_compliance.

#### Procedimento

Faça deslizar o tubo de extensão de luz para dentro da ranhura na base do computador e coloque-o na ranhura no altifalante.

- 1 Volte a colocar o [apoio para mãos](#page-42-0).
- 2 Volte a colocar o [teclado](#page-33-0).
- **3** Volte a colocar a [tampa da base](#page-17-0).
- 4 Volte a colocar a [bateria.](#page-14-0)

## Retirar a placa de sistema

ADVERTÊNCIA: Antes de trabalhar no interior do computador, leia as informações de segurança que foram fornecidas com o mesmo e siga os passos em [Antes de trabalhar no interior do computador.](#page-8-0) Após trabalhar no interior do computador, siga as instruções em Após [trabalhar no interior do computador.](#page-11-0) Para obter mais informações sobre as melhores práticas de segurança, consulte a página principal da Conformidade Regulatória em dell.com/regulatory\_compliance.

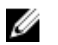

NOTA: A Etiqueta de serviço do computador encontra-se na placa de sistema. Necessita de introduzir a Etiqueta de serviço na Configuração do sistema depois de voltar a colocar a placa de sistema.

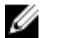

NOTA: A substituição da placa de sistema elimina todas as alterações que tiver efectuado no BIOS, utilizando a Configuração do sistema. Deve voltar a efectuar as alterações pretendidas depois de voltar a instalar a placa de sistema.

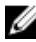

NOTA: Antes de desligar os cabos da placa de sistema, anote a localização dos conectores, de modo a poder voltar a ligá-los correctamente depois de voltar a colocar a placa de sistema.

#### Pré-requisitos

- 1 Retire a [bateria](#page-12-0).
- 2 Retire a [tampa da base](#page-15-0).
- 3 Retire o [módulo de memória.](#page-21-0)
- 4 Siga o procedimento do passo 1 a 3 em "Remover a [Unidade de disco](#page-26-0) [rígido"](#page-26-0).
- 5 Retire o [teclado](#page-30-0).
- 6 Retire a [placa sem fios.](#page-34-0)
- 7 Retire o [apoio para as mãos.](#page-37-0)
- 8 Retire o [tubo de extensão de luz.](#page-43-0)

### <span id="page-47-0"></span>Procedimento

- 1 Retire a fita adesiva que fixa o cabo do ecrã à placa de sistema.
- 2 Desligue o cabo do ecrã, o cabo da porta do adaptador de alimentação e o cabo dos altifalantes da placa de sistema.

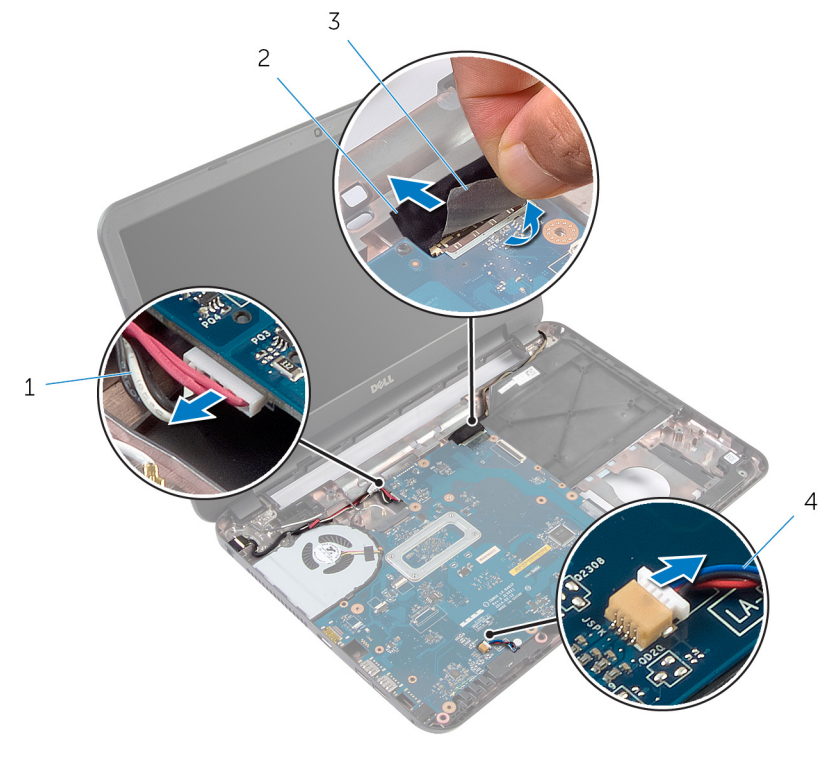

- 1 cabo da porta do adaptador de alimentação 2 cabo do ecrã
- 3 fita 4 cabo dos altifalantes
- **3** Retire o parafuso que fixa a placa de sistema à base do computador.
- 4 Incline a placa de sistema e solte as entradas na placa de sistema das ranhuras na base do computador.

5 Vire a placa de sistema ao contrário e coloque-a numa superfície limpa e plana.

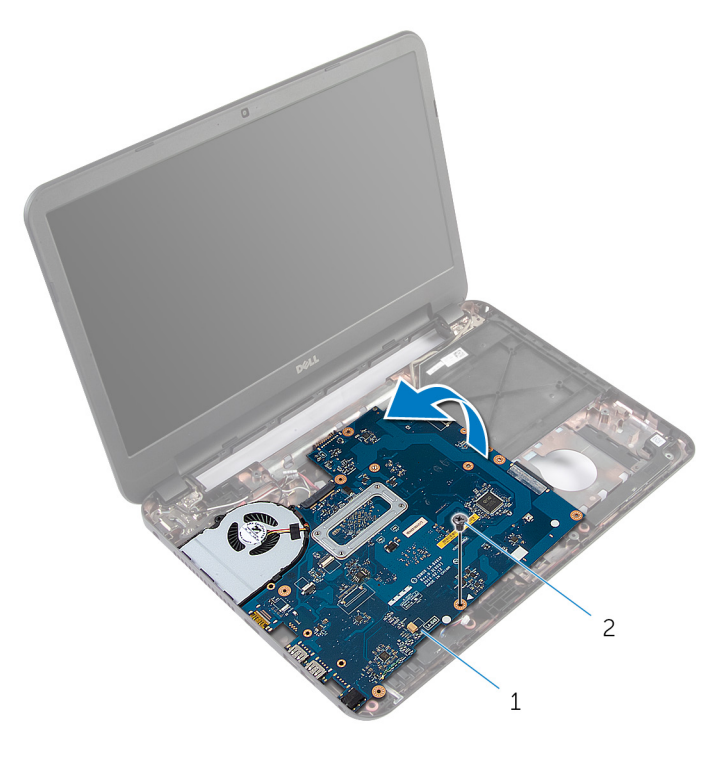

1 placa de sistema 2 parafuso

6 Siga o procedimento do passo 1 a 3 em "Retirar o [Dissipador de calor](#page-51-0)".

### <span id="page-49-0"></span>Voltar a colocar a placa de sistema

 $\bigwedge$  ADVERTÊNCIA: Antes de trabalhar no interior do computador, leia as informações de segurança que foram fornecidas com o mesmo e siga os passos em [Antes de trabalhar no interior do computador.](#page-8-0) Após trabalhar no interior do computador, siga as instruções em Após [trabalhar no interior do computador.](#page-11-0) Para obter mais informações sobre as melhores práticas de segurança, consulte a página principal da Conformidade Regulatória em dell.com/regulatory\_compliance.

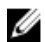

NOTA: A Etiqueta de serviço do computador encontra-se na placa de sistema. Necessita de introduzir a Etiqueta de serviço na Configuração do sistema depois de voltar a colocar a placa de sistema.

### Procedimento

- 1 Siga o procedimento do passo 1 a 4 em "Voltar a colocar o [dissipador de](#page-53-0) [calor"](#page-53-0).
- 2 Vire a placa de sistema ao contrário.
- 3 Faça deslizar as portas da placa de sistema para dentro das ranhuras na base do computador.
- 4 Alinhe o orifício do parafuso na placa de sistema com o respectivo orifício na base do computador.

#### AVISO: Certifique-se de que não há nenhum cabo por baixo da placa de sistema.

- 5 Volte a colocar o parafuso que fixa a placa de sistema à base do computador.
- 6 Ligue o cabo do ecrã, o cabo da porta do adaptador de alimentação e o cabo dos altifalantes à placa de sistema.
- 7 Cole a fita ao cabo do ecrã.

- 1 Volte a colocar o [tubo de extensão de luz](#page-45-0).
- 2 Volte a colocar o [apoio para mãos.](#page-42-0)
- **3** Volte a colocar a [placa sem fios](#page-36-0).
- 4 Volte a colocar o [teclado](#page-33-0).
- 5 Siga o procedimento do passo 3 ao passo 5 em "Voltar a colocar a [unidade de disco rígido"](#page-29-0).
- 6 Volte a colocar o [módulo de memória.](#page-23-0)
- 7 Volte a colocar a [tampa da base](#page-17-0).
- 8 Volte a colocar a [bateria.](#page-14-0)

#### Introduzir a etiqueta de serviço no BIOS

- 1 Ligue o computador.
- 2 Prima F2 quando aparecer o logótipo DELL, para aceder à Configuração do sistema.
- 3 Navegue até ao separador Main (Principal) e introduza a Etiqueta de serviço no campo Service Tag Input (Introdução da etiqueta de serviço).

### <span id="page-51-0"></span>Retirar o conjunto do dissipador de calor

 $\bigwedge$  ADVERTÊNCIA: Antes de trabalhar no interior do computador, leia as informações de segurança que foram fornecidas com o mesmo e siga os passos em [Antes de trabalhar no interior do computador.](#page-8-0) Após trabalhar no interior do computador, siga as instruções em Após [trabalhar no interior do computador.](#page-11-0) Para obter mais informações sobre as melhores práticas de segurança, consulte a página principal da Conformidade Regulatória em dell.com/regulatory\_compliance.

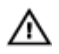

ADVERTÊNCIA: O dissipador de calor poderá ficar quente durante o funcionamento normal. Deixe o dissipador de calor arrefecer devidamente antes de lhe tocar.

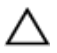

AVISO: Para garantir um arrefecimento máximo do processador, não toque nas áreas de transferência de calor no dissipador de calor. Os óleos na sua pele podem reduzir a capacidade de transferência de calor da massa térmica.

### Pré-requisitos

- 1 Retire a [bateria](#page-12-0).
- 2 Retire a [tampa da base](#page-15-0).
- 3 Siga o procedimento do passo 1 a 3 em "Remover a [Unidade de disco](#page-26-0) [rígido"](#page-26-0).
- 4 Retire o [teclado](#page-30-0).
- 5 Retire a [placa sem fios.](#page-34-0)
- 6 Retire o [apoio para as mãos.](#page-37-0)
- 7 Siga o procedimento do passo 1 a 5 em "Remover a [Placa de sistema"](#page-47-0).

### Procedimento

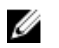

NOTA: O conjunto do dissipador de calor pode ter um aspecto diferente no seu computador, pois está dependente da configuração que encomendou.

- **1** Desligue o cabo da ventoinha da placa de sistema.
- 2 Por ordem sequencial (indicada no dissipador de calor), retire os parafusos integrados que fixam o dissipador de calor à placa de sistema.

Levante o conjunto do dissipador de calor e remova-o da placa de sistema.

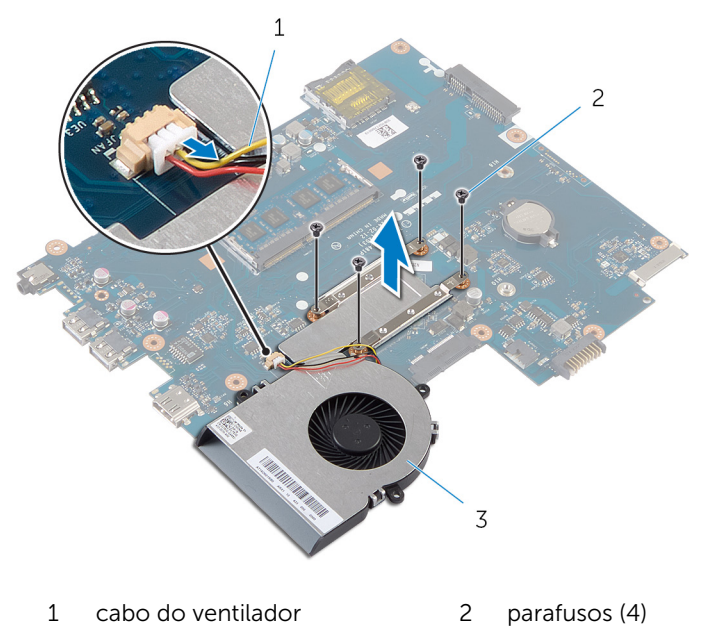

 conjunto do dissipador de calor

### <span id="page-53-0"></span>Voltar a colocar o conjunto do dissipador de calor

 $\bigwedge$  ADVERTÊNCIA: Antes de trabalhar no interior do computador, leia as informações de segurança que foram fornecidas com o mesmo e siga os passos em [Antes de trabalhar no interior do computador.](#page-8-0) Após trabalhar no interior do computador, siga as instruções em Após [trabalhar no interior do computador.](#page-11-0) Para obter mais informações sobre as melhores práticas de segurança, consulte a página principal da Conformidade Regulatória em dell.com/regulatory\_compliance.

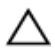

AVISO: Um alinhamento incorrecto do dissipador de calor pode danificar a placa de sistema e o processador.

### Procedimento

- 1 Limpe a massa térmica da parte inferior do conjunto do dissipador de calor e volte a aplicá-la.
- 2 Alinhe os orifícios dos parafusos no conjunto do dissipador de calor com os orifícios dos parafusos na placa de sistema.
- 3 Por ordem sequencial (indicada no conjunto do dissipador de calor), volte a colocar os parafusos integrados que fixam o conjunto do dissipador de calor à placa de sistema.
- 4 Ligue o cabo da ventoinha à placa de sistema.

- 1 Siga o procedimento do passo 2 a 7 em "Voltar a colocar a placa de [sistema"](#page-49-0).
- 2 Volte a colocar o [apoio para mãos](#page-42-0).
- **3** Volte a colocar a [placa sem fios](#page-36-0).
- 4 Volte a colocar o [teclado](#page-33-0).
- 5 Siga o procedimento do passo 3 ao passo 5 em "Voltar a colocar a [unidade de disco rígido"](#page-29-0).
- 6 Volte a colocar a [tampa da base](#page-17-0).
- 7 Volte a colocar a [bateria.](#page-14-0)

### Retirar a bateria de célula tipo moeda

A ADVERTÊNCIA: Antes de trabalhar no interior do computador, leia as informações de segurança que foram fornecidas com o mesmo e siga os passos em [Antes de trabalhar no interior do computador.](#page-8-0) Após trabalhar no interior do computador, siga as instruções em Após [trabalhar no interior do computador.](#page-11-0) Para obter mais informações sobre as melhores práticas de segurança, consulte a página principal da Conformidade Regulatória em dell.com/regulatory\_compliance.

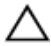

AVISO: A remoção da pilha tipo moeda irá repor as definições originais do BIOS. Recomenda-se que anote as definições do BIOS antes de proceder à remoção da pilha tipo moeda.

### Pré-requisitos

- 1 Retire a [bateria](#page-12-0).
- 2 Retire a [tampa da base](#page-15-0).
- **3** Siga o procedimento do passo 1 a 3 em "Remover a [Unidade de disco](#page-26-0) [rígido"](#page-26-0).
- 4 Retire o [teclado](#page-30-0).
- 5 Retire a [placa sem fios.](#page-34-0)
- 6 Retire o [apoio para as mãos.](#page-37-0)
- 7 Siga o procedimento do passo 1 a 5 em "Remover a [Placa de sistema"](#page-47-0).

### Procedimento

Utilizando um instrumento de plástico pontiagudo, retire cuidadosamente a bateria de célula tipo moeda do respectivo encaixe na placa de sistema.

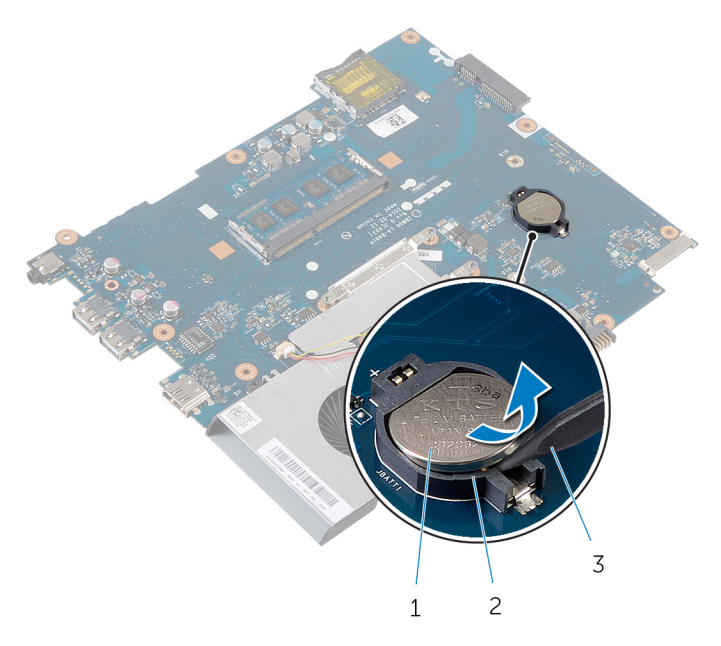

- bateria de célula tipo moeda 2 encaixe da bateria
- instrumento de plástico pontiagudo

## Voltar a colocar a bateria de célula tipo moeda

A ADVERTÊNCIA: Antes de trabalhar no interior do computador, leia as informações de segurança que foram fornecidas com o mesmo e siga os passos em [Antes de trabalhar no interior do computador.](#page-8-0) Após trabalhar no interior do computador, siga as instruções em Após [trabalhar no interior do computador.](#page-11-0) Para obter mais informações sobre as melhores práticas de segurança, consulte a página principal da Conformidade Regulatória em dell.com/regulatory\_compliance.

#### Procedimento

Com o lado positivo voltado para cima, coloque a pilha tipo moeda no respectivo encaixe na placa de sistema.

- 1 Siga o procedimento do passo 2 a 7 em "Voltar a colocar a [Placa de](#page-49-0) [sistema"](#page-49-0).
- 2 Volte a colocar o [apoio para mãos](#page-42-0).
- **3** Volte a colocar a [placa sem fios](#page-36-0).
- 4 Volte a colocar o [teclado](#page-33-0).
- 5 Siga o procedimento do passo 3 ao passo 5 em "Voltar a colocar a [unidade de disco rígido"](#page-29-0).
- 6 Volte a colocar a [tampa da base](#page-17-0).
- 7 Volte a colocar a [bateria.](#page-14-0)

## Retirar os altifalantes

ADVERTÊNCIA: Antes de trabalhar no interior do computador, leia as informações de segurança que foram fornecidas com o mesmo e siga os passos em [Antes de trabalhar no interior do computador.](#page-8-0) Após trabalhar no interior do computador, siga as instruções em Após [trabalhar no interior do computador.](#page-11-0) Para obter mais informações sobre as melhores práticas de segurança, consulte a página principal da Conformidade Regulatória em dell.com/regulatory\_compliance.

### Pré-requisitos

- 1 Retire a [bateria](#page-12-0).
- 2 Retire a [tampa da base](#page-15-0).
- 3 Siga o procedimento do passo 1 a 3 em "Remover a [Unidade de disco](#page-26-0) [rígido"](#page-26-0).
- 4 Retire o [teclado](#page-30-0).
- 5 Retire a [placa sem fios.](#page-34-0)
- 6 Retire o [apoio para as mãos.](#page-37-0)
- 7 Retire o [tubo de extensão de luz.](#page-43-0)
- 8 Siga o procedimento do passo 1 a 5 em "Remover a [Placa de sistema"](#page-47-0).

### Procedimento

- 1 Anote a disposição do cabo do altifalante e retire o cabo das guias de encaminhamento na base do computador.
- 2 Levante os altifalantes e o respectivo cabo da base do computador.

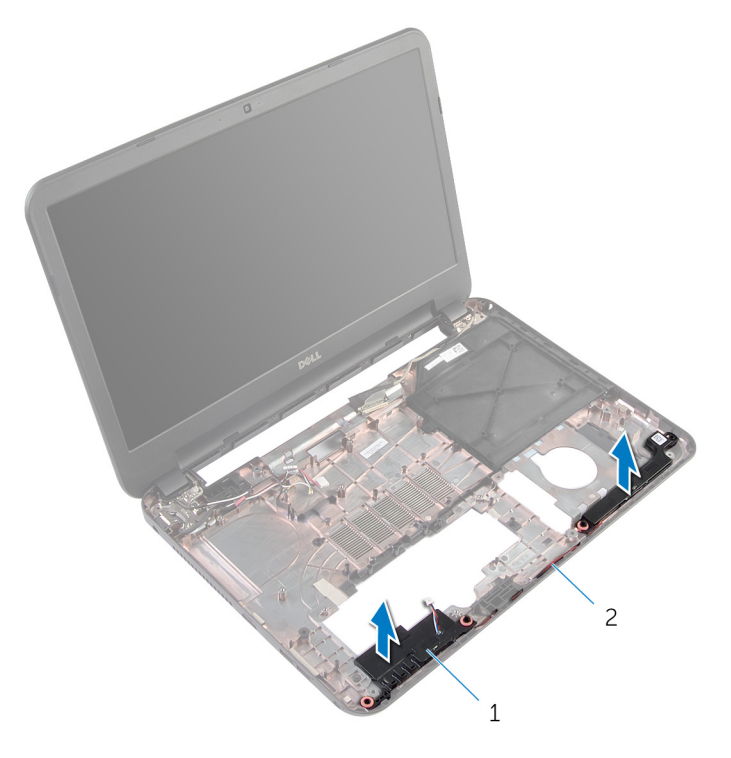

- 
- 1 altifalantes (2) 2 cabo dos altifalantes

## Voltar a colocar os altifalantes

ADVERTÊNCIA: Antes de trabalhar no interior do computador, leia as informações de segurança que foram fornecidas com o mesmo e siga os passos em [Antes de trabalhar no interior do computador.](#page-8-0) Após trabalhar no interior do computador, siga as instruções em Após [trabalhar no interior do computador.](#page-11-0) Para obter mais informações sobre as melhores práticas de segurança, consulte a página principal da Conformidade Regulatória em dell.com/regulatory\_compliance.

#### Procedimento

- 1 Alinhe os altifalantes utilizando os postes de alinhamento na base do computador e encaixe os altifalantes no devido lugar.
- 2 Encaminhe o cabo dos altifalantes através das quias de encaminhamento na base do computador.

- 1 Siga o procedimento do passo 2 a 7 em "Voltar a colocar a placa de [sistema"](#page-49-0).
- 2 Volte a colocar o [tubo de extensão de luz](#page-45-0).
- **3** Volte a colocar o [apoio para mãos](#page-42-0).
- 4 Volte a colocar a [placa sem fios](#page-36-0).
- 5 Volte a colocar o [teclado](#page-33-0).
- 6 Siga o procedimento do passo 3 ao passo 5 em "Voltar a colocar a [unidade de disco rígido"](#page-29-0).
- 7 Volte a colocar a [tampa da base](#page-17-0).
- 8 Volte a colocar a [bateria.](#page-14-0)

## <span id="page-60-0"></span>Retirar o conjunto do ecrã

ADVERTÊNCIA: Antes de trabalhar no interior do computador, leia as ∧ informações de segurança que foram fornecidas com o mesmo e siga os passos em [Antes de trabalhar no interior do computador.](#page-8-0) Após trabalhar no interior do computador, siga as instruções em Após [trabalhar no interior do computador.](#page-11-0) Para obter mais informações sobre as melhores práticas de segurança, consulte a página principal da Conformidade Regulatória em dell.com/regulatory\_compliance.

### Pré-requisitos

- 1 Retire a [bateria](#page-12-0).
- 2 Retire a [tampa da base](#page-15-0).
- 3 Retire o [preenchimento da unidade óptica.](#page-18-0)
- 4 Retire o [teclado](#page-30-0).
- 5 Retire o [apoio para as mãos.](#page-37-0)

### Procedimento

- 1 Feche o ecrã e volte o computador ao contrário.
- 2 Retire os parafusos que fixam as dobradiças do ecrã à base do computador.

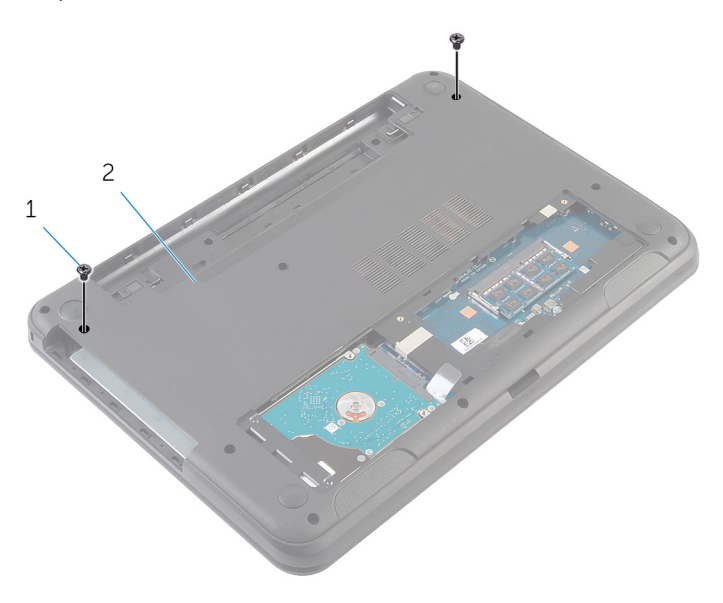

1 parafusos (2) 2 base do computador

- 3 Vire o computador ao contrário e abra o ecrão mais possível.
- 4 Desligue os cabos de antena da placa sem fios. Consulte "Remover a [placa sem fios](#page-34-0)".
- 5 Anote o encaminhamento dos cabos de antena e retire-os das quias de encaminhamento na base do computador.
- 6 Retire a fita adesiva que fixa o cabo do ecrã à placa de sistema.
- 7 Desligue o cabo do ecrã da placa de sistema.

Anote o encaminhamento do cabo do ecrã e retire-o das guias de encaminhamento na base do computador.

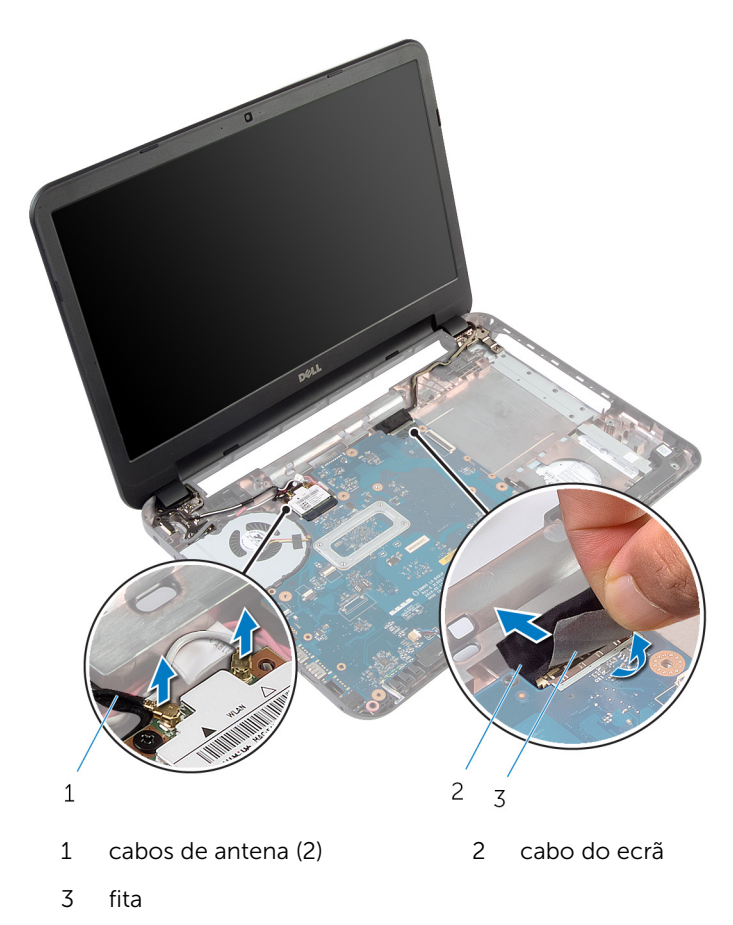

Retire os parafusos que fixam as dobradiças do ecrã à base do computador.

Levante o conjunto do ecrã e retire-o da base do computador.

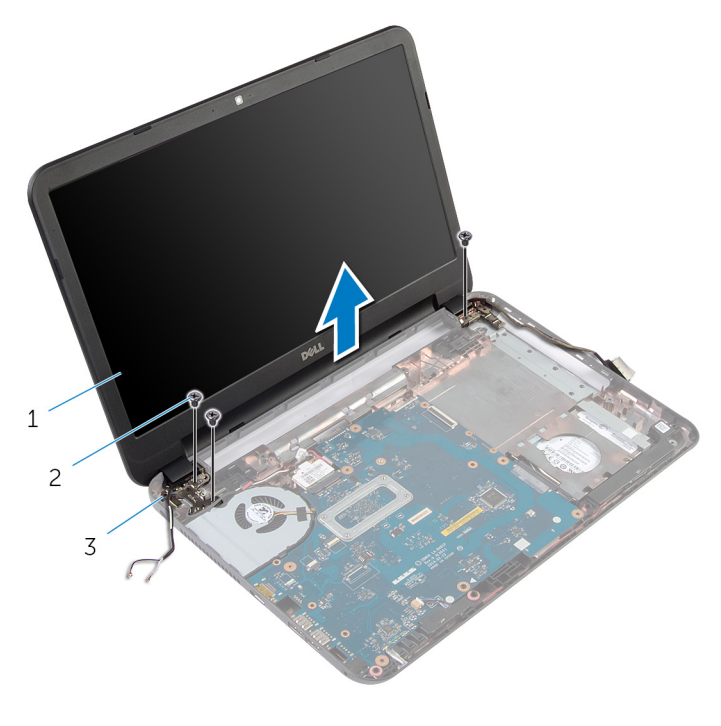

- 1 conjunto do ecrã 2 parafusos (3)
- dobradiças do ecrã (2)

### <span id="page-64-0"></span>Voltar a colocar o conjunto do ecrã

A ADVERTÊNCIA: Antes de trabalhar no interior do computador, leia as informações de segurança que foram fornecidas com o mesmo e siga os passos em [Antes de trabalhar no interior do computador.](#page-8-0) Após trabalhar no interior do computador, siga as instruções em Após [trabalhar no interior do computador.](#page-11-0) Para obter mais informações sobre as melhores práticas de segurança, consulte a página principal da Conformidade Regulatória em dell.com/regulatory\_compliance.

#### Procedimento

- 1 Alinhe os orifícios dos parafusos nas dobradiças do ecrã com os orifícios dos parafusos na base do computador.
- 2 Volte a colocar os parafusos que fixam as dobradiças do ecrã à base do computador.
- 3 Encaminhe o cabo do ecrã através das quias de encaminhamento na base do computador.
- 4 Ligue o cabo do ecrã à placa de sistema e cole a fita no cabo do ecrã.
- 5 Encaminhe os cabos da antena através das guias de encaminhamento na base do computador.
- 6 Ligue os cabos da antena na placa sem fios. Consulte "Voltar a colocar a [Placa sem fios"](#page-36-0).
- 7 Feche o ecrã e volte o computador ao contrário.
- 8 Volte a colocar os parafusos que fixam as dobradiças do ecrã à base do computador.
- 9 Vire o computador ao contrário e abra o ecrão mais possível.

- 1 Volte a colocar o [apoio para mãos](#page-42-0).
- 2 Volte a colocar o [teclado](#page-33-0).
- 3 Volte a colocar o [preenchimento da unidade óptica.](#page-20-0)
- 4 Volte a colocar a [tampa da base](#page-17-0).
- 5 Volte a colocar a [bateria.](#page-14-0)

## <span id="page-65-0"></span>Retirar a moldura do ecrã

ADVERTÊNCIA: Antes de trabalhar no interior do computador, leia as informações de segurança que foram fornecidas com o mesmo e siga os passos em [Antes de trabalhar no interior do computador.](#page-8-0) Após trabalhar no interior do computador, siga as instruções em [Após](#page-11-0)  [trabalhar no interior do computador.](#page-11-0) Para obter mais informações sobre as melhores práticas de segurança, consulte a página principal da Conformidade Regulatória em dell.com/regulatory\_compliance.

### Pré-requisitos

- 1 Retire a [bateria](#page-12-0).
- 2 Retire a [tampa da base](#page-15-0).
- 3 Retire o [preenchimento da unidade óptica.](#page-18-0)
- 4 Retire o [teclado](#page-30-0).
- 5 Retire o [apoio para as mãos.](#page-37-0)
- 6 Retire o [conjunto do ecrã](#page-60-0).

### Procedimento

1 Pressione e levante as tampas das dobradiças da moldura do ecrã.

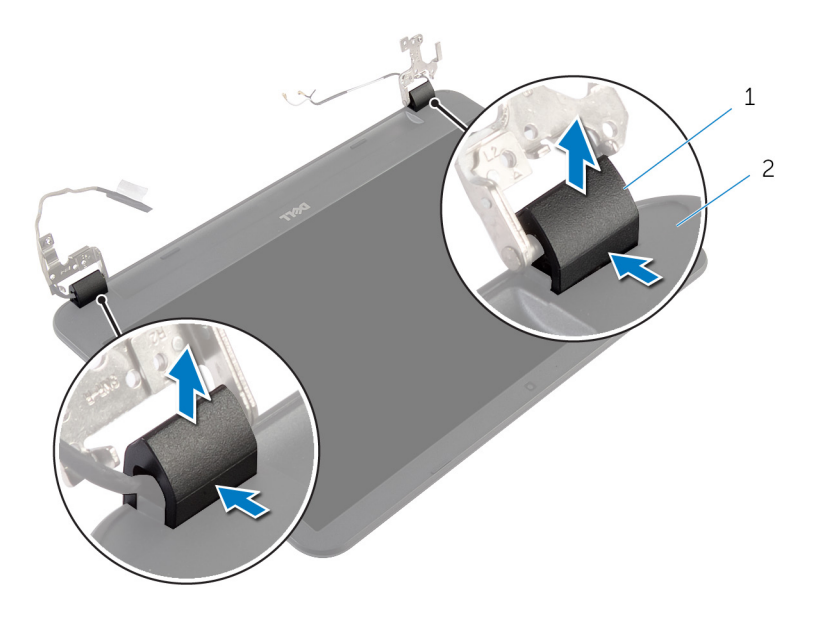

- 1 tampas das dobradiças (2) 2 moldura do ecrã
- 2 Utilizando as pontas dos dedos, levante cuidadosamente as arestas interiores da moldura do ecrã e levante a moldura retirando-a da tampa posterior do ecrã.

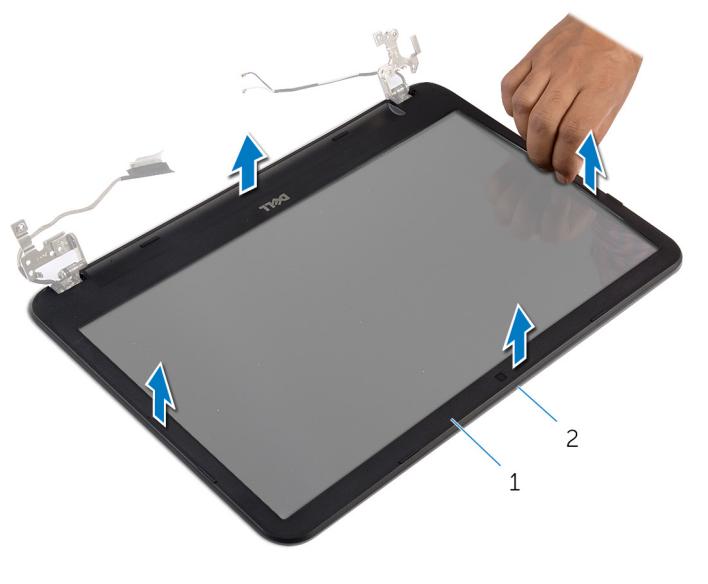

moldura do ecrã 2 tampa posterior do ecrã

### <span id="page-68-0"></span>Voltar a colocar a moldura do ecrã

A ADVERTÊNCIA: Antes de trabalhar no interior do computador, leia as informações de segurança que foram fornecidas com o mesmo e siga os passos em [Antes de trabalhar no interior do computador.](#page-8-0) Após trabalhar no interior do computador, siga as instruções em Após [trabalhar no interior do computador.](#page-11-0) Para obter mais informações sobre as melhores práticas de segurança, consulte a página principal da Conformidade Regulatória em dell.com/regulatory\_compliance.

#### Procedimento

- 1 Alinhe a moldura do ecrã com a tampa posterior do ecrã e encaixe-a cuidadosamente no lugar.
- 2 Alinhe as tampas das dobradiças com as dobradiças do ecrã e encaixe as tampas no lugar.

- 1 Volte a colocar o [conjunto do ecrã](#page-64-0).
- 2 Volte a colocar o [apoio para mãos](#page-42-0).
- **3** Volte a colocar o [teclado](#page-33-0).
- 4 Volte a colocar o [preenchimento da unidade óptica.](#page-20-0)
- 5 Volte a colocar a [tampa da base](#page-17-0).
- **6** Volte a colocar a [bateria.](#page-14-0)

# Retirar as dobradiças do ecrã

ADVERTÊNCIA: Antes de trabalhar no interior do computador, leia as informações de segurança que foram fornecidas com o mesmo e siga os passos em [Antes de trabalhar no interior do computador.](#page-8-0) Após trabalhar no interior do computador, siga as instruções em Após [trabalhar no interior do computador.](#page-11-0) Para obter mais informações sobre as melhores práticas de segurança, consulte a página principal da Conformidade Regulatória em dell.com/regulatory\_compliance.

### Pré-requisitos

- 1 Retire a [bateria](#page-12-0).
- 2 Retire a [tampa da base](#page-15-0).
- 3 Retire o [preenchimento da unidade óptica.](#page-18-0)
- 4 Retire o [teclado](#page-30-0).
- 5 Retire o [apoio para as mãos.](#page-37-0)
- 6 Retire o [conjunto do ecrã](#page-60-0).
- 7 Retire a [moldura do ecrã.](#page-65-0)

### Procedimento

- Retire os parafusos que fixam as dobradiças do ecrã à respectiva tampa posterior.
- Levante as dobradiças do ecrã e retire-as da respectiva tampa posterior.

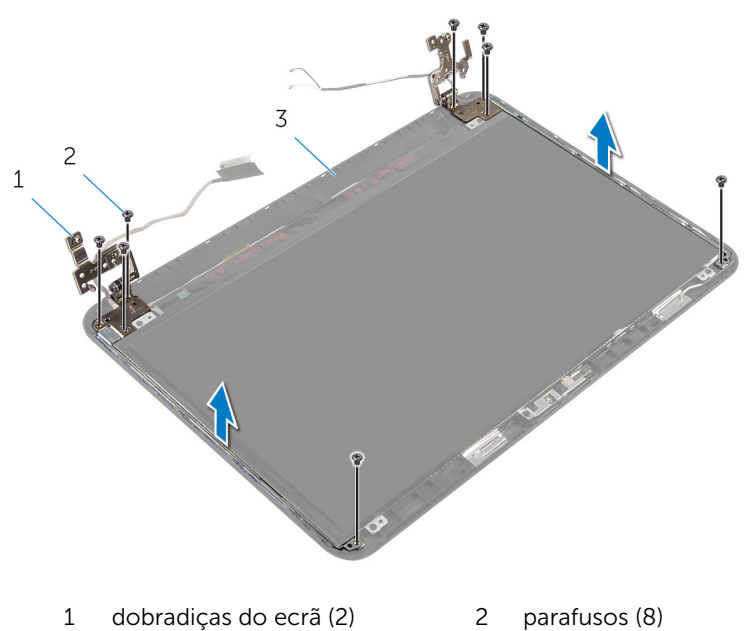

tampa posterior do ecrã

### Voltar a colocar as dobradiças do ecrã

ADVERTÊNCIA: Antes de trabalhar no interior do computador, leia as informações de segurança que foram fornecidas com o mesmo e siga os passos em [Antes de trabalhar no interior do computador.](#page-8-0) Após trabalhar no interior do computador, siga as instruções em Após [trabalhar no interior do computador.](#page-11-0) Para obter mais informações sobre as melhores práticas de segurança, consulte a página principal da Conformidade Regulatória em dell.com/regulatory\_compliance.

### Procedimento

- 1 Alinhe os orifícios dos parafusos nas dobradiças do ecrã com os orifícios dos parafusos na tampa posterior do ecrã.
- 2 Volte a colocar os parafusos que fixam as dobradiças do ecrã à tampa posterior do ecrã.

- 1 Volte a colocar a [moldura do ecrã.](#page-68-0)
- 2 Volte a colocar o [conjunto do ecrã](#page-64-0).
- **3** Volte a colocar o [apoio para mãos](#page-42-0).
- 4 Volte a colocar o [teclado](#page-33-0).
- 5 Volte a colocar o [preenchimento da unidade óptica.](#page-20-0)
- 6 Volte a colocar a [tampa da base](#page-17-0).
- 7 Volte a colocar a [bateria.](#page-14-0)
# Retirar o painel do ecrã

ADVERTÊNCIA: Antes de trabalhar no interior do computador, leia as informações de segurança que foram fornecidas com o mesmo e siga os passos em [Antes de trabalhar no interior do computador.](#page-8-0) Após trabalhar no interior do computador, siga as instruções em Após [trabalhar no interior do computador.](#page-11-0) Para obter mais informações sobre as melhores práticas de segurança, consulte a página principal da Conformidade Regulatória em dell.com/regulatory\_compliance.

### Pré-requisitos

- 1 Retire a [bateria](#page-12-0).
- 2 Retire a [tampa da base](#page-15-0).
- 3 Retire o [preenchimento da unidade óptica.](#page-18-0)
- 4 Retire o [teclado](#page-30-0).
- 5 Retire o [apoio para as mãos.](#page-37-0)
- 6 Retire o [conjunto do ecrã](#page-60-0).
- 7 Retire a [moldura do ecrã.](#page-65-0)

### Procedimento

- 1 Retire os parafusos que fixam o painel do ecrã à tampa posterior do ecrã.
- 2 Levante cuidadosamente o painel do ecrã, volte-o ao contrário e coloque-o numa superfície plana e limpa.

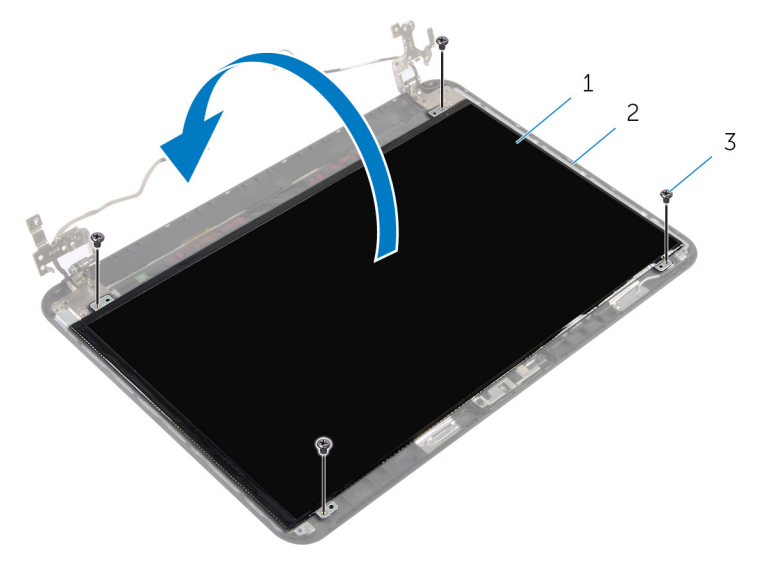

- 1 painel do ecrã 2 tampa posterior do ecrã
- 3 parafusos (4)
- 3 Retire a fita adesiva que fixa o cabo do ecrã ao respectivo painel.
- 4 Desligue o cabo do ecrã do respectivo painel.

Levante o painel do ecrã da superfície.

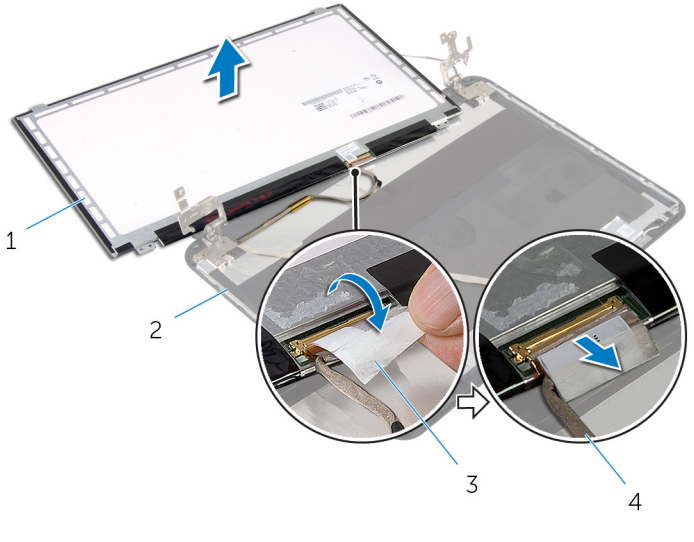

- 
- 
- painel do ecrã 2 tampa posterior do ecrã
- fita 4 cabo do ecrã

### Voltar a colocar o painel do ecrã

A ADVERTÊNCIA: Antes de trabalhar no interior do computador, leia as informações de segurança que foram fornecidas com o mesmo e siga os passos em [Antes de trabalhar no interior do computador.](#page-8-0) Após trabalhar no interior do computador, siga as instruções em Após [trabalhar no interior do computador.](#page-11-0) Para obter mais informações sobre as melhores práticas de segurança, consulte a página principal da Conformidade Regulatória em dell.com/regulatory\_compliance.

#### Procedimento

- 1 Lique o cabo do ecrã ao painel do ecrã e cole a fita no cabo do ecrã.
- 2 Coloque cuidadosamente o painel do ecrã sobre a respectiva tampa posterior.
- 3 Alinhe os orifícios dos parafusos no painel do ecrã com os orifícios dos parafusos na respectiva tampa posterior.
- 4 Volte a colocar os parafusos que fixam o painel do ecrã à tampa posterior do ecrã.

### Pós-requisitos

- 1 Volte a colocar a [moldura do ecrã.](#page-68-0)
- 2 Volte a colocar o [conjunto do ecrã](#page-64-0).
- **3** Volte a colocar o [apoio para mãos](#page-42-0).
- 4 Volte a colocar o [teclado](#page-33-0).
- 5 Volte a colocar o [preenchimento da unidade óptica.](#page-20-0)
- 6 Volte a colocar a [tampa da base](#page-17-0).
- 7 Volte a colocar a [bateria.](#page-14-0)

## Retirar a câmara

ADVERTÊNCIA: Antes de trabalhar no interior do computador, leia as informações de segurança que foram fornecidas com o mesmo e siga os passos em [Antes de trabalhar no interior do computador.](#page-8-0) Após trabalhar no interior do computador, siga as instruções em Após [trabalhar no interior do computador.](#page-11-0) Para obter mais informações sobre as melhores práticas de segurança, consulte a página principal da Conformidade Regulatória em dell.com/regulatory\_compliance.

### Pré-requisitos

- 1 Retire a [bateria](#page-12-0).
- 2 Retire a [tampa da base](#page-15-0).
- 3 Retire o [preenchimento da unidade óptica.](#page-18-0)
- 4 Retire o [teclado](#page-30-0).
- 5 Retire o [apoio para as mãos.](#page-37-0)
- 6 Retire o [conjunto do ecrã](#page-60-0).
- 7 Retire a [moldura do ecrã.](#page-65-0)

### Procedimento

- 1 Retire os parafusos que fixam o painel do ecrã à tampa posterior do ecrã.
- 2 Levante cuidadosamente o painel do ecrã, volte-o ao contrário e coloque-o numa superfície plana e limpa.

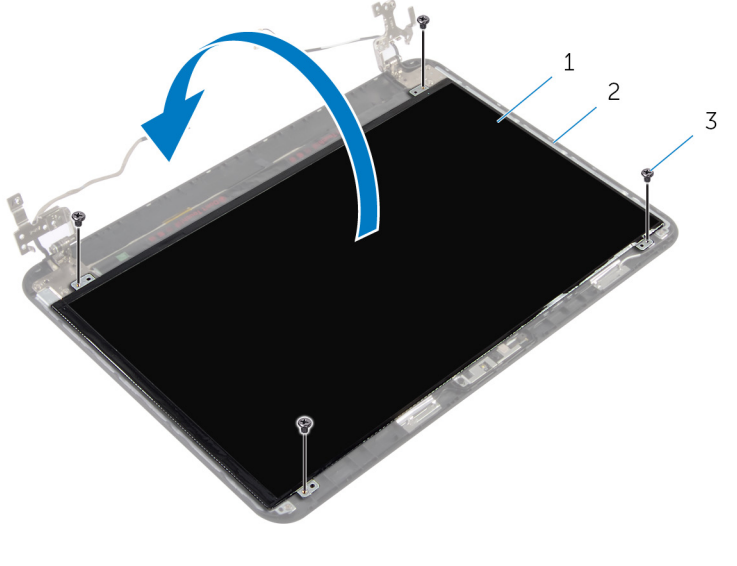

- 1 painel do ecrã 2 parafuso na parte de trás do ecrã
- 3 parafusos (4)
- 3 Retire o parafuso que fixa o módulo da câmara à tampa posterior do ecrã.
- 4 Desligue o cabo da câmara do respectivo módulo.
- 5 Levante cuidadosamente o módulo da câmara da tampa posterior do ecrã.

6 Levante, em ângulo, o módulo da câmara e solte-o da patilha na tampa posterior do ecrã.

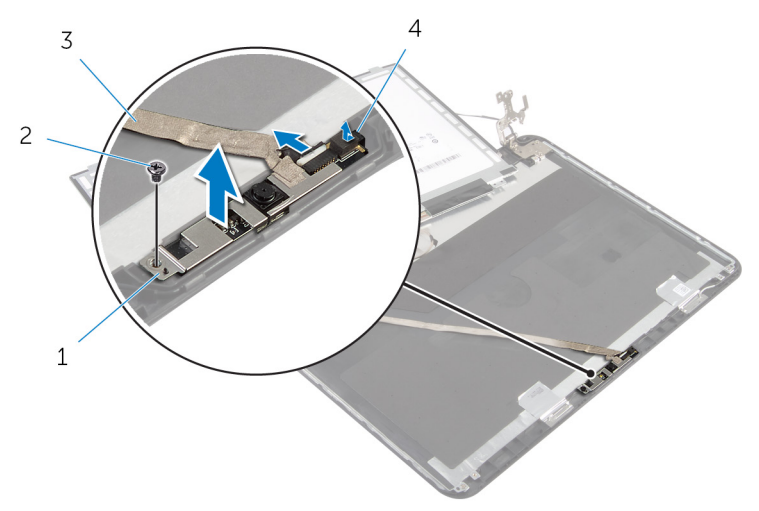

- 1 módulo da câmara 2 parafuso
- 3 cabo da câmara 4 patilha
- -

## Voltar a colocar a câmara

ADVERTÊNCIA: Antes de trabalhar no interior do computador, leia as informações de segurança que foram fornecidas com o mesmo e siga os passos em [Antes de trabalhar no interior do computador.](#page-8-0) Após trabalhar no interior do computador, siga as instruções em Após [trabalhar no interior do computador.](#page-11-0) Para obter mais informações sobre as melhores práticas de segurança, consulte a página principal da Conformidade Regulatória em dell.com/regulatory\_compliance.

#### Procedimento

- 1 Deslize a câmara sob a patilha na tampa posterior do ecrã e instale o módulo da câmara na tampa posterior do ecrã.
- 2 Ligue o cabo da câmara ao módulo.
- 3 Volte a colocar o parafuso que fixa o módulo da câmara à tampa posterior do ecrã.
- 4 Coloque cuidadosamente o painel do ecrã sobre a respectiva tampa posterior.
- 5 Alinhe os orifícios dos parafusos no painel do ecrã com os orifícios dos parafusos na respectiva tampa posterior.
- 6 Volte a colocar os parafusos que fixam o painel do ecrã à tampa posterior do ecrã.

### Pós-requisitos

- 1 Volte a colocar a [moldura do ecrã.](#page-68-0)
- 2 Volte a colocar o [conjunto do ecrã](#page-64-0).
- **3** Volte a colocar o [apoio para mãos](#page-42-0).
- 4 Volte a colocar o [teclado](#page-33-0).
- 5 Volte a colocar o [preenchimento da unidade óptica.](#page-20-0)
- 6 Volte a colocar a [tampa da base](#page-17-0).
- 7 Volte a colocar a [bateria.](#page-14-0)

### Retirar a porta do adaptador de alimentação

A ADVERTÊNCIA: Antes de trabalhar no interior do computador, leia as informações de segurança que foram fornecidas com o mesmo e siga os passos em [Antes de trabalhar no interior do computador.](#page-8-0) Após trabalhar no interior do computador, siga as instruções em Após [trabalhar no interior do computador.](#page-11-0) Para obter mais informações sobre as melhores práticas de segurança, consulte a página principal da Conformidade Regulatória em dell.com/regulatory\_compliance.

### Pré-requisitos

- 1 Retire a [bateria](#page-12-0).
- 2 Retire a [tampa da base](#page-15-0).
- **3** Retire o [preenchimento da unidade óptica.](#page-18-0)
- 4 Retire o [teclado](#page-30-0).
- 5 Retire o [apoio para as mãos.](#page-37-0)
- 6 Retire a [placa sem fios.](#page-34-0)
- 7 Retire o [conjunto do ecrã](#page-60-0).

### Procedimento

- 1 Retire o cabo da porta do adaptador de alimentação da placa de sistema.
- 2 Retire o cabo da porta do adaptador de alimentação das guias de encaminhamento na base do computador.

3 Levante e remova a porta do adaptador de alimentação da base do computador.

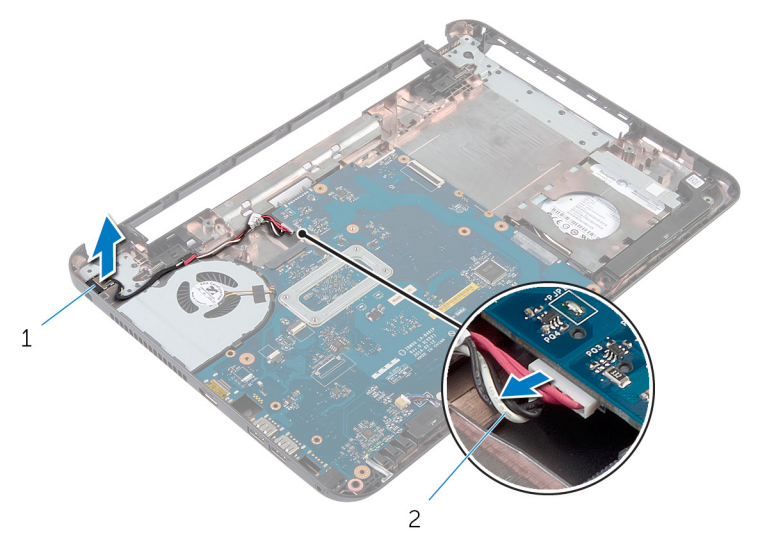

1 porta do adaptador de alimentação 2 cabo da porta do adaptador de alimentação

### Voltar a colocar a porta do adaptador de alimentação

A ADVERTÊNCIA: Antes de trabalhar no interior do computador, leia as informações de segurança que foram fornecidas com o mesmo e siga os passos em [Antes de trabalhar no interior do computador.](#page-8-0) Após trabalhar no interior do computador, siga as instruções em Após [trabalhar no interior do computador.](#page-11-0) Para obter mais informações sobre as melhores práticas de segurança, consulte a página principal da Conformidade Regulatória em dell.com/regulatory\_compliance.

### Procedimento

- 1 Coloque a porta do adaptador de alimentação na base do computador.
- 2 Encaminhe o cabo da porta do adaptador de alimentação na base do computador.
- 3 Ligue o cabo da porta do adaptador de alimentação à placa de sistema.

### Pós-requisitos

- 1 Volte a colocar o [conjunto do ecrã](#page-64-0).
- 2 Volte a colocar a [placa sem fios](#page-36-0).
- **3** Volte a colocar o [apoio para mãos](#page-42-0).
- 4 Volte a colocar o [teclado](#page-33-0).
- 5 Volte a colocar o [preenchimento da unidade óptica.](#page-20-0)
- 6 Volte a colocar a [tampa da base](#page-17-0).
- 7 Volte a colocar a [bateria.](#page-14-0)

# Actualizar o BIOS

Poderá ser necessário actualizar o BIOS quando estiver disponível uma actualização ou após substituir a placa de sistema. Para actualizar o BIOS:

- 1 Lique o computador.
- 2 Aceda a dell.com/support.
- 3 Se tiver à mão a sua Etiqueta de serviço, digite-a e clique em Submit (Submeter).

Se não tiver a Etiqueta de serviço do seu computador, clique em Detect Service Tag (Detectar etiqueta de serviço) para permitir a detecção automática da mesma.

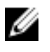

**NOTA:** Se a Etiqueta de serviço não puder ser detectada automaticamente, seleccione o seu produto nas categorias de produtos.

- 4 Clique em Get Drivers and Downloads (Obter controladores e transferências).
- 5 Clique em View All Drivers (Visualizar todos os controladores).
- 6 No menu pendente Operating System (Sistema operativo), seleccione o sistema operativo instalado no computador.
- 7 Clique em BIOS.
- 8 Clique em Download File (Transferir ficheiro) para transferir a versão mais recente do BIOS para o seu computador.
- 9 Na página seguinte, seleccione Single-file download (Transferência de ficheiro único) e clique em **Continue** (Continuar).
- 10 Guarde o ficheiro e assim que a transferência estiver concluída, navegue até à pasta onde guardou o ficheiro de actualização do BIOS.
- 11 Clique duas vezes no ícone do ficheiro de actualização do BIOS e siga as instruções apresentadas no ecrã.

# Obter ajuda e contactar a Dell

### Recursos de auto-ajuda

Pode obter informações e ajuda sobre os produtos e serviços da Dell utilizando estes recursos de auto-ajuda on-line:

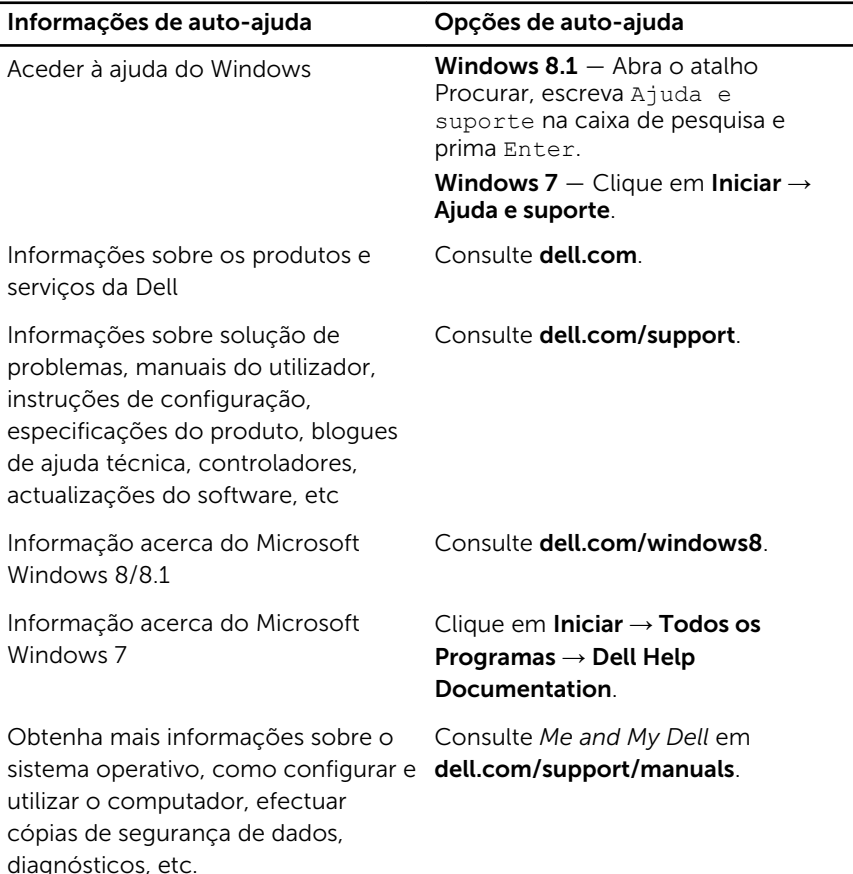

### Contactar a Dell

Para contactar a Dell relativamente a vendas, suporte técnico ou questões relacionadas com os clientes, consulte dell.com/contactdell.

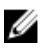

NOTA: A disponibilidade varia de acordo com o país e produto e alguns serviços podem não estar disponíveis no seu país.

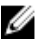

NOTA: Se não tiver uma ligação activa à Internet, pode encontrar as informações de contacto na sua factura, na nota de encomenda ou no catálogo de produtos Dell.